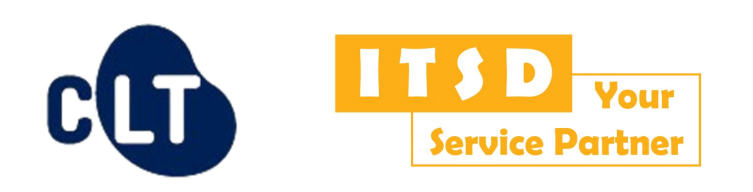

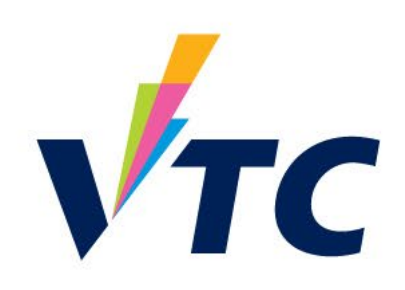

## **Workplace Learning and Assessment (WLA) Web-based System Training for Teachers**

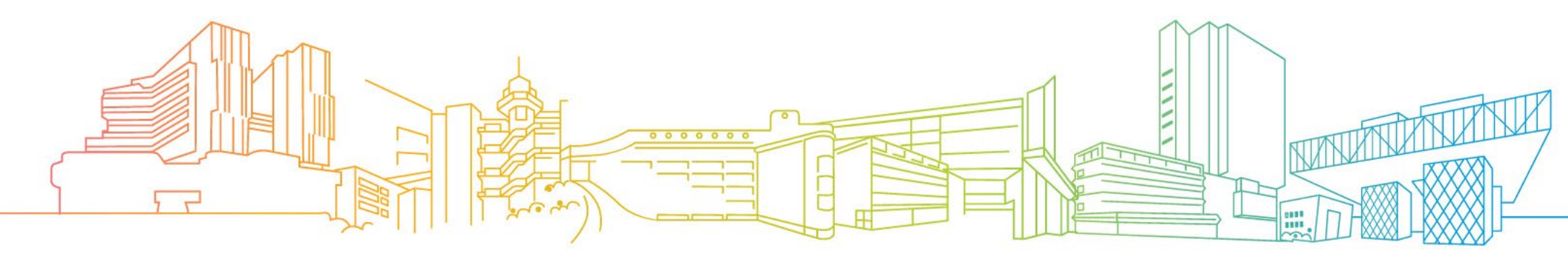

## **Intended Learning Outcomes**

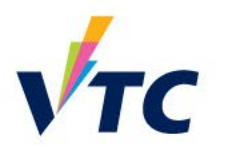

At the end of this webinar, participants will be able to:

- identify the core functions of the WLA Web-based System; and
- perform basic tasks on the system with a teacher role, such as enrolling students, grouping students, creating unit standard, etc.

• WLA was introduced in **AY2018/19** to raise training quality and strengthen collaboration among industries

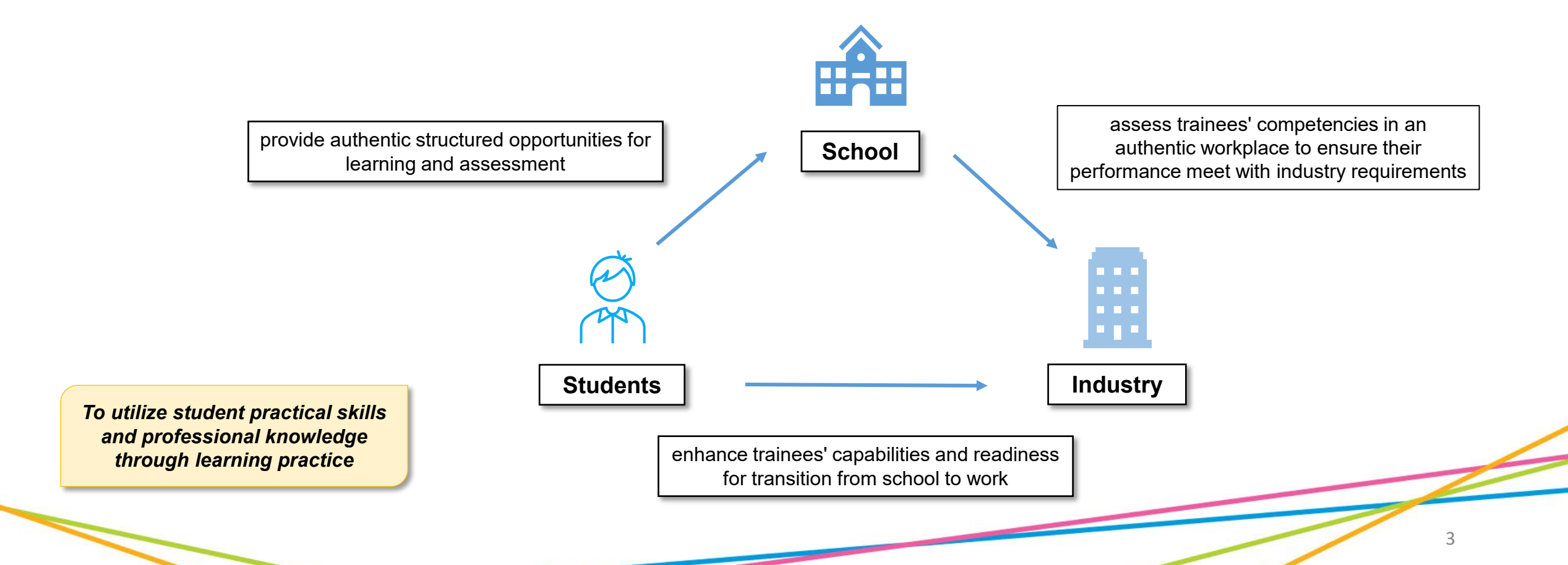

### **Introduction**

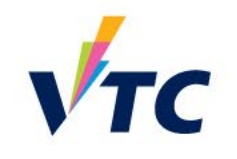

### **WLA Web-based System**

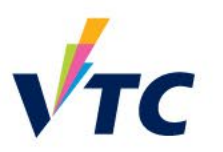

• Web-based e-learning platform for WLA activities

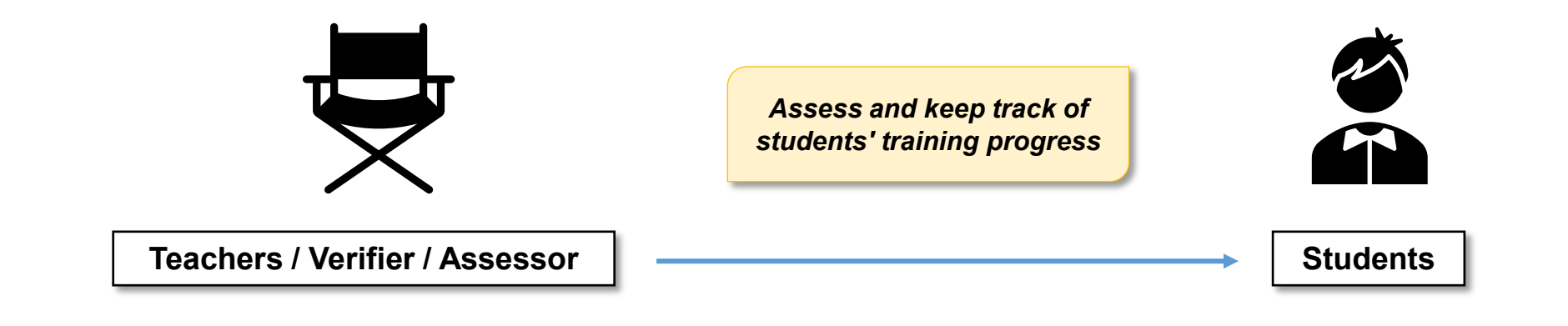

*Facilitate communication and resources sharing*

### **WLA Roles & Responsibilities**

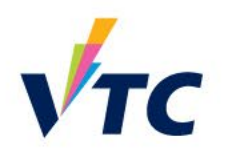

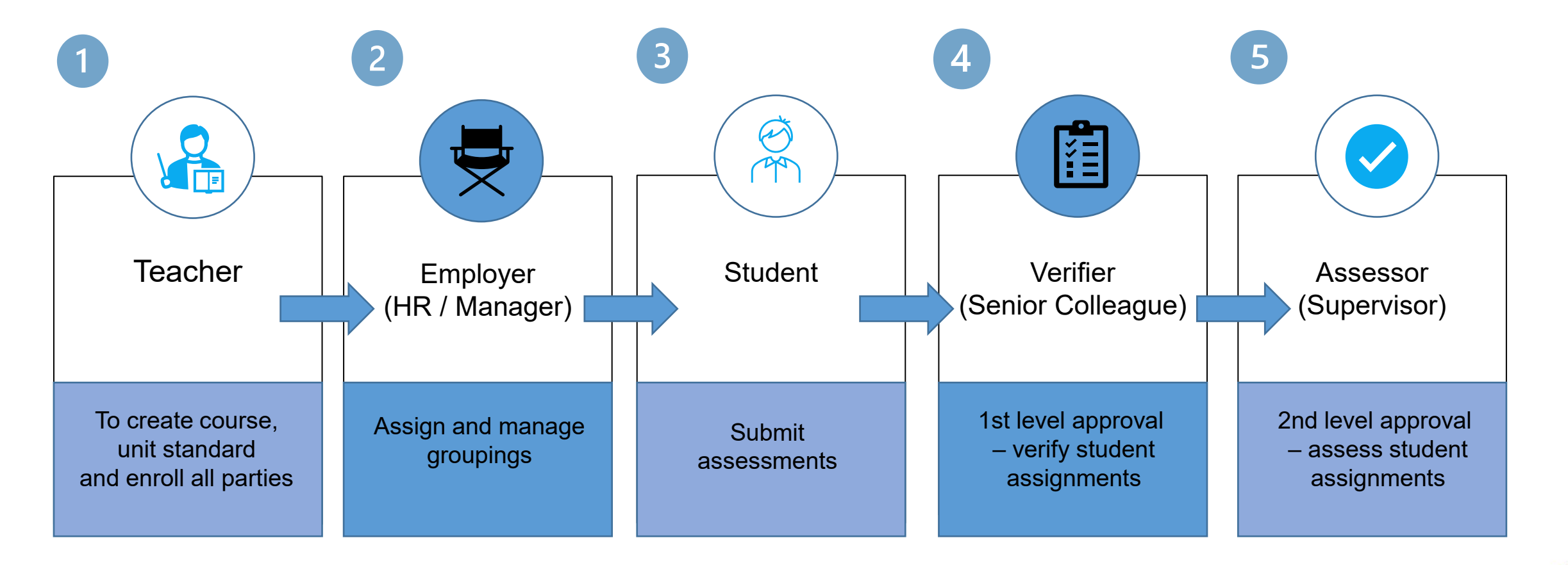

*Teachers usually take the role to assign groups too*

### **WLA Coordinator vs WLA Teacher**

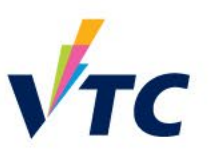

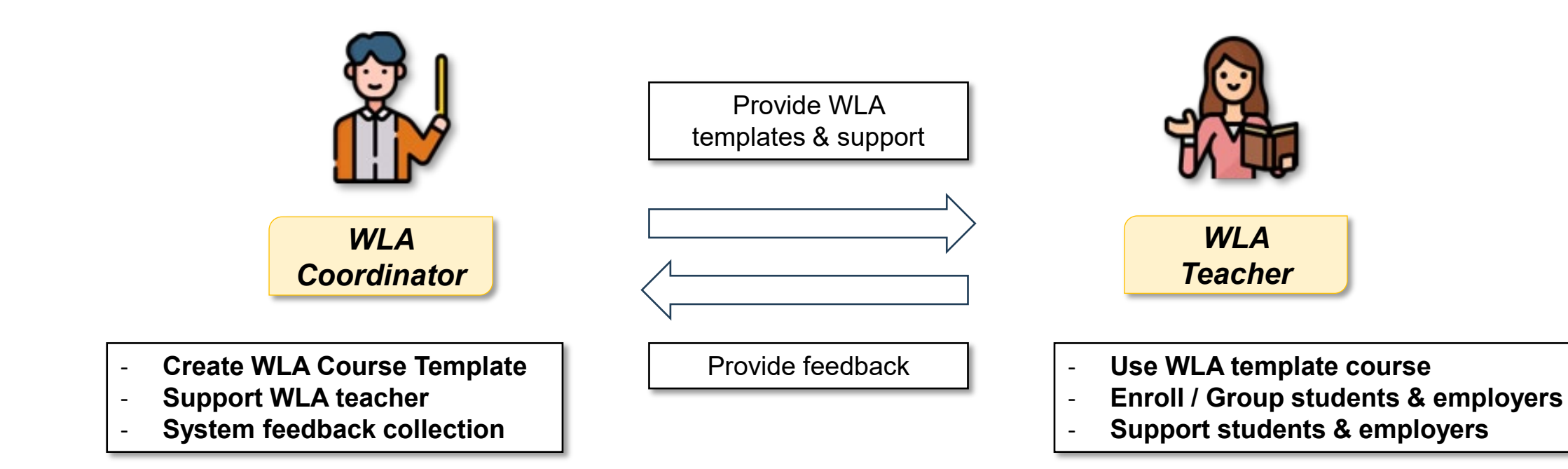

### **WLA Web-based System Training Series**

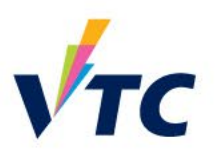

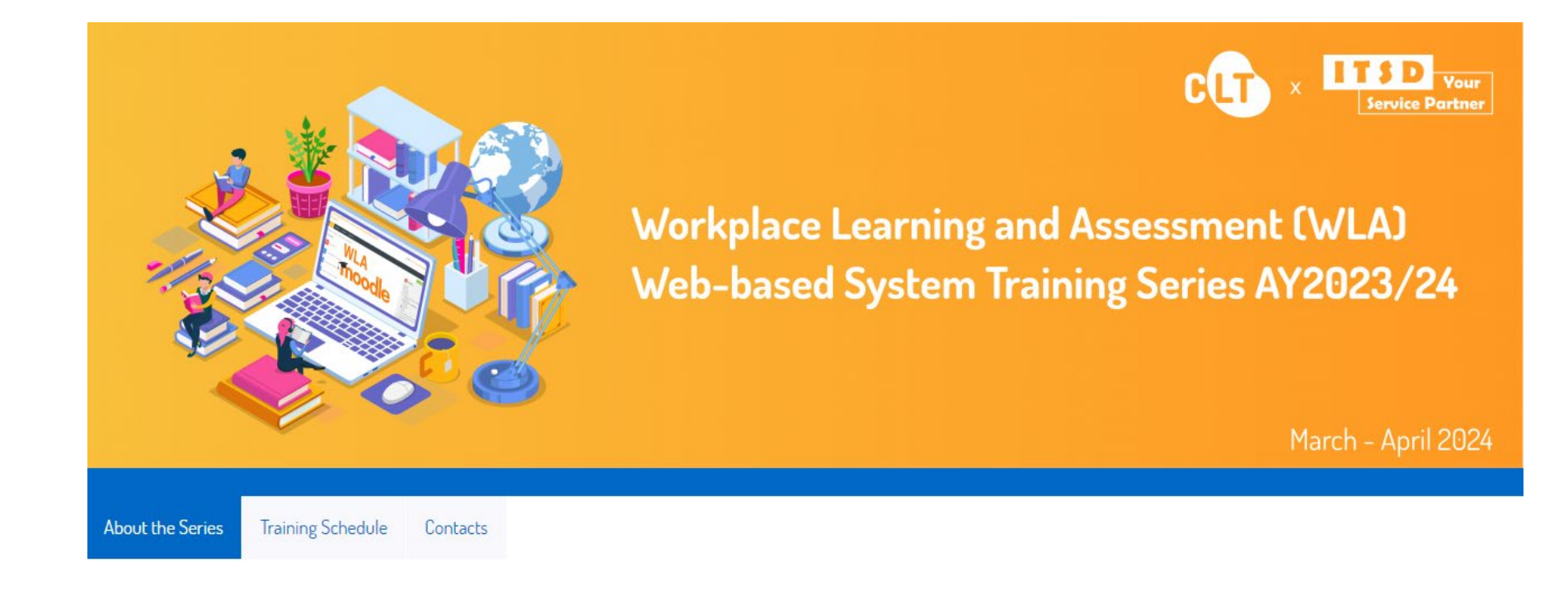

### **About the Series**

Objectives

Workplace Learning and Assessment (WLA) aims to enhance trainees' capabilities and readiness for transition from school to work through learning and assessment in collaboration with employers in an authentic workplace to ensure trainee performance meets industry requirements. To facilitate the smooth operation of WLA, a webbased system is established for use by the relevant parties. The "Workplace Learning and Assessment (WLA) Web-based System Training Series" is co-developed and delivered jointly by CLT and ITSD to equip WLA Coordinators, VTC Teaching and Instructing Staff with knowledge and skills in utilising the system.

The objectives of the series are to introduce the WLA web-based system to the WLA Coordinators, and VTC Teaching and Instructing Staff, and enable them to use the system effectively. Good practices of utilising the system from various disciplines will be also shared.

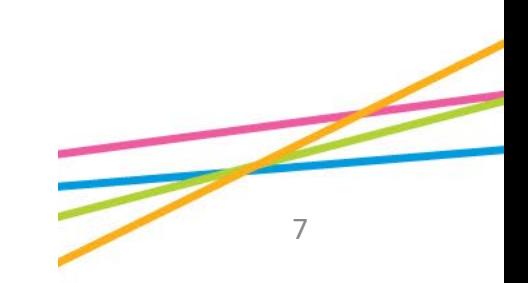

## **WLA Web-based System Training Overview**

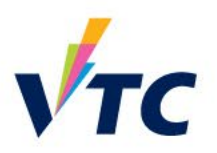

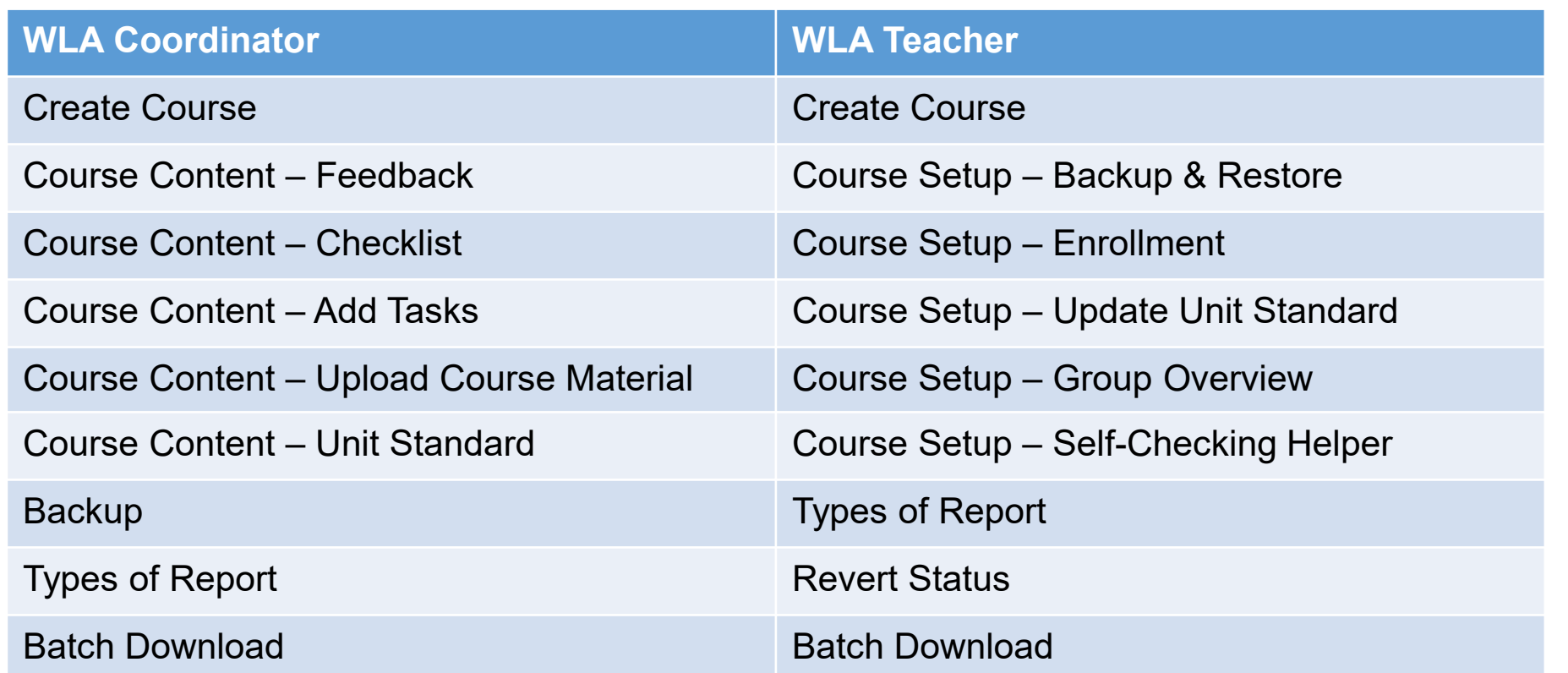

## **Training Flow**

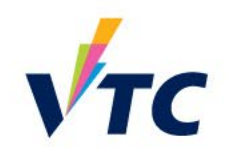

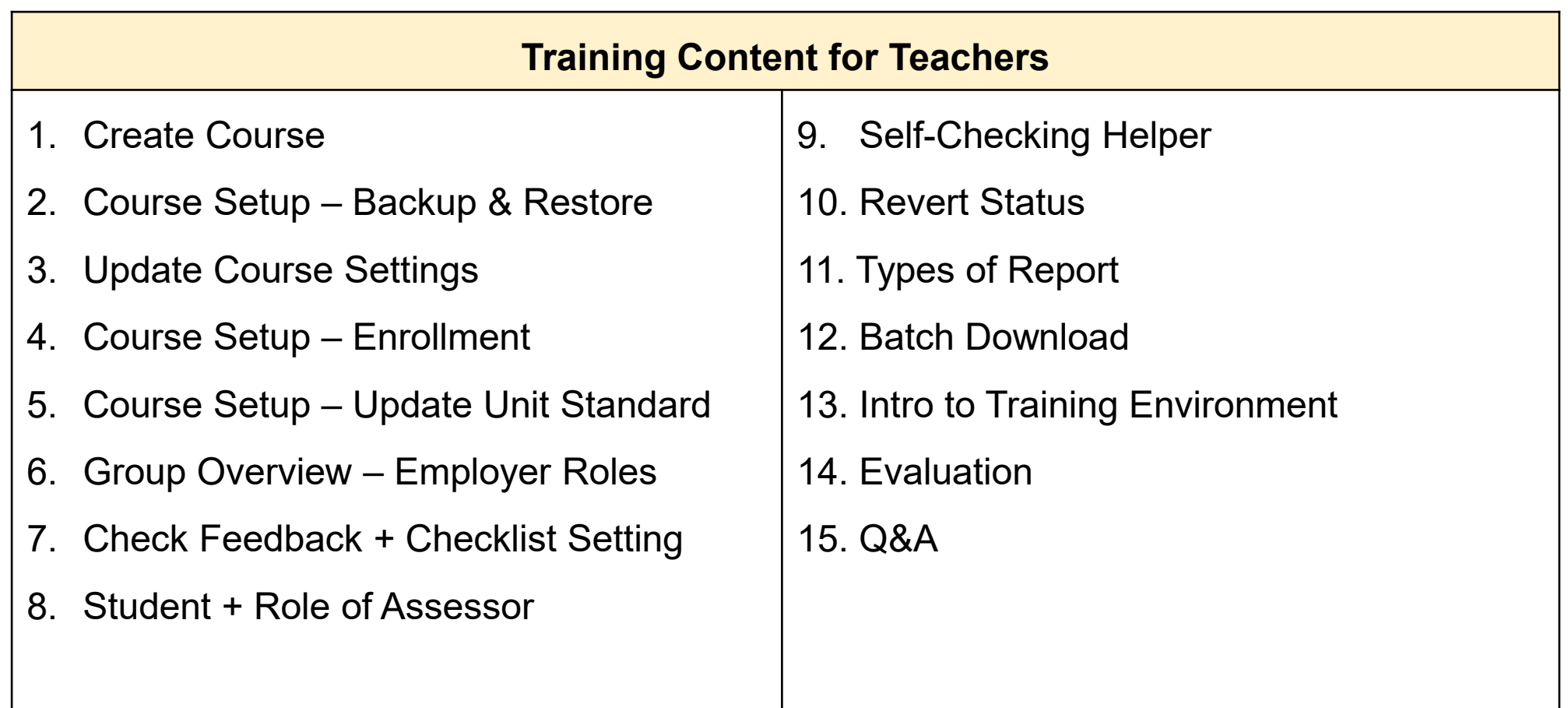

### **WLA Course Structure**

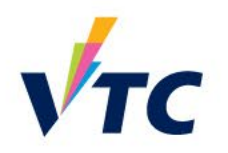

10

• A complete course **must** have the following components:

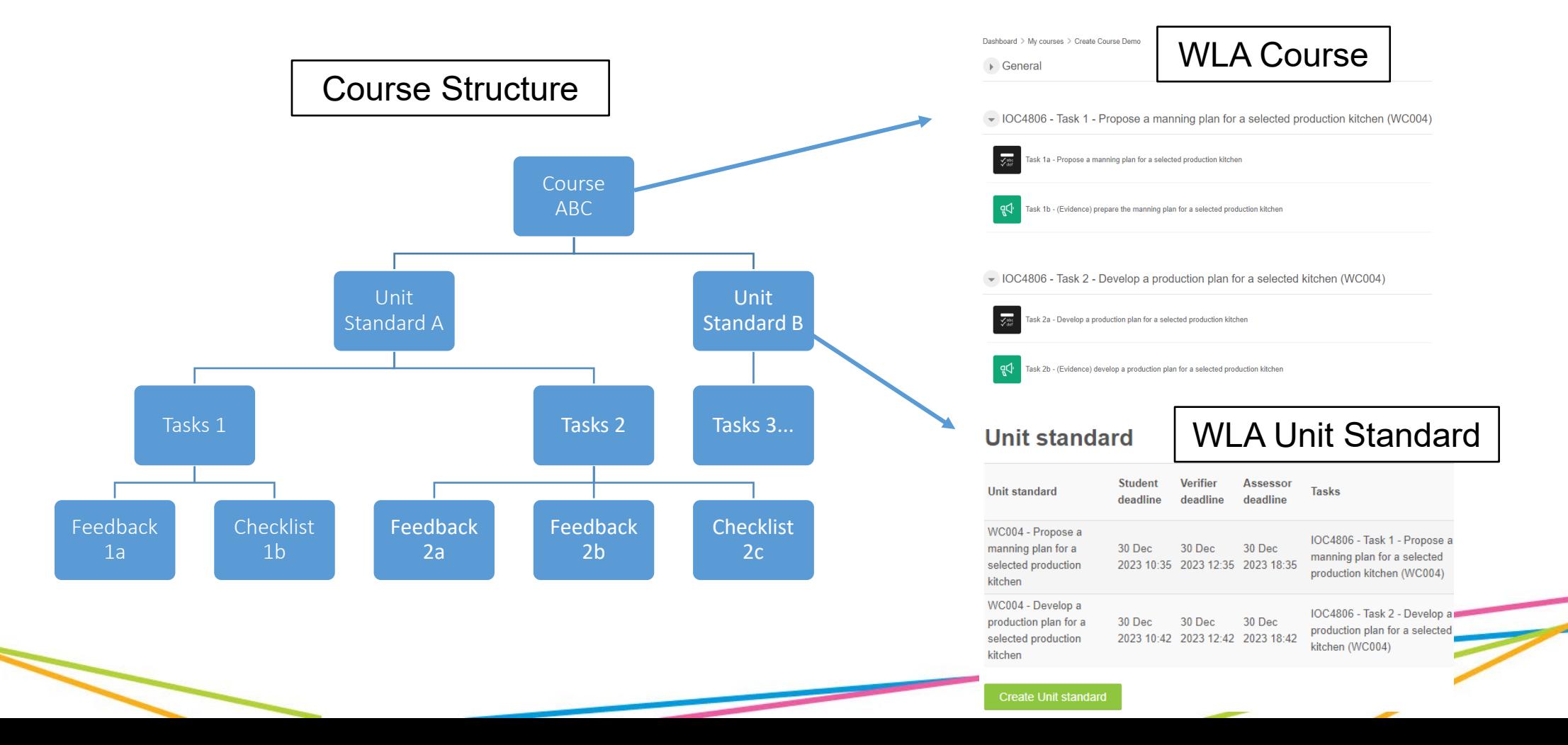

## **Common WLA Terms – Unit Standard**

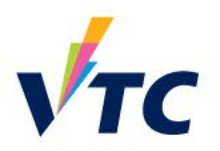

**RESTRICTED** Potential problems related to the preparation of milk for esponential erages are explained in accordance with establishm probleme include but are not limited to tampers taste, texture of aerated milk, impact of seasonal milk

1 Espresso beverages are served in correct, pre-heated vessel f beverage being served in accordance with customer expectation and establishment requirements. Espresso beverages are contained completely within clean and damage-free service vessel, with no

Espresso beverages are served to customers using service meth that maintain its quality in accordance with establishme

Range quality indicators - temperature, aroma, taste, body

coordinated to ensure group customer orders are satisfied in accordance with establishment requirements. Correct and sufficient accompaniments are served with espress in accordance with establishment

> han Tai Man, I. **CHASTS** Li Siu Man. Senior Lectur

production

drips or spillage.

*<u>equipements</u>* 

- Unit standards are **assessment tools** that describe the **minimum standard** a person is expected to achieve to meet a **stated outcome**
- Unit standards specify:
	- $\triangleright$  the competency requirements of particular tasks and functions
	- $\triangleright$  the expected outcomes for workplace learning in respective industries
	- $\triangleright$  the requirements and conditions of the workplace assessment

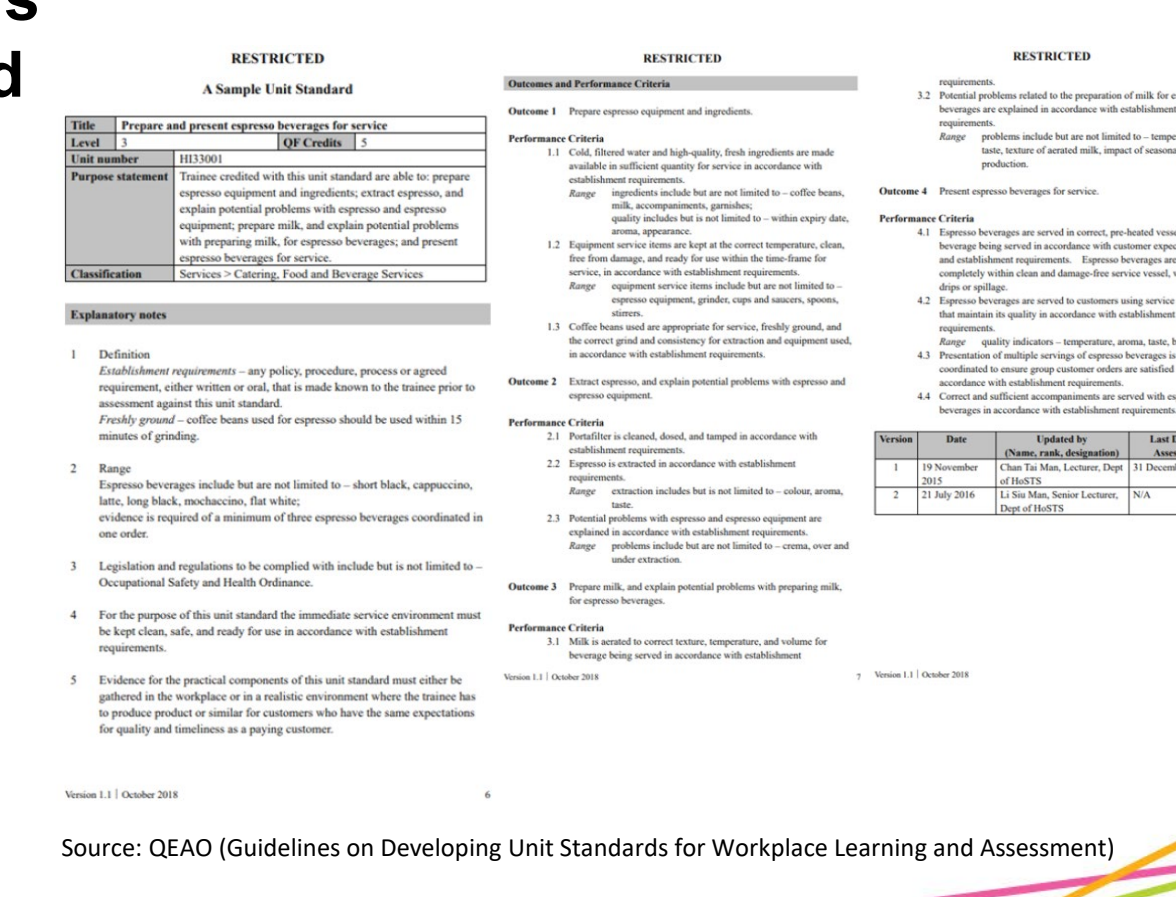

Sample Unit Standard

11

### **Common WLA Terms – Checklist**

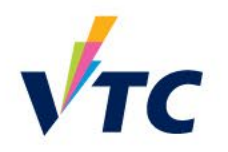

• The checklist module allows a teacher to create a checklist / to-do list / task list for the employers to work through

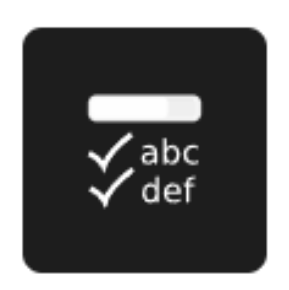

**Checklist** 

### **Common WLA Terms – Feedback**

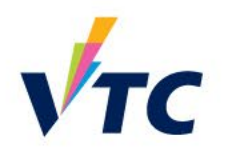

- The feedback activity enables a teacher to create a custom survey for collecting feedback from students using a variety of question types
- It allows students to write their feedback and upload different types of files

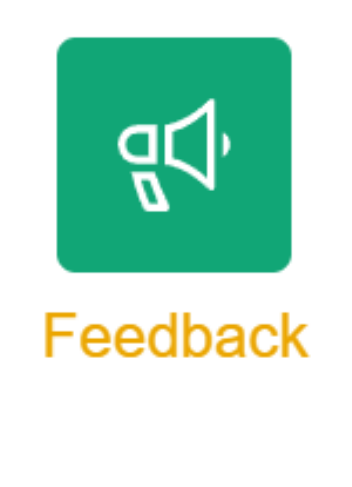

## **Training Environment**

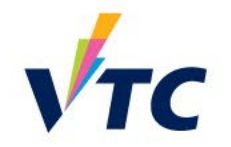

• Enter <https://wla-trn.vtc.edu.hk/> to familiarize yourself with the WLA environment

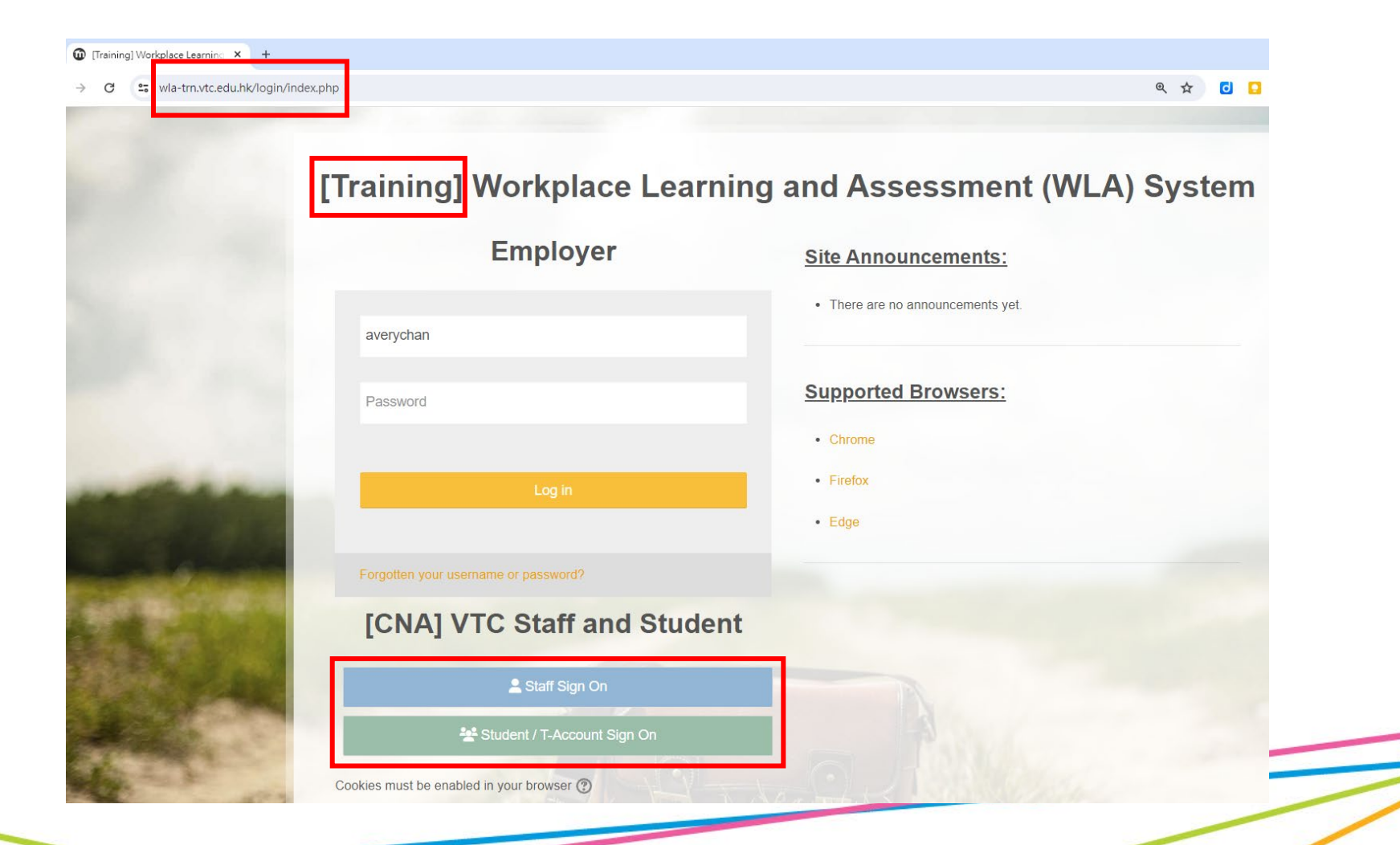

## **Training Environment - Dashboard**

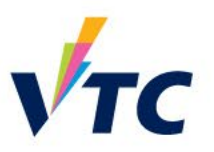

### [Training] Workplace Learning and Assessment (WLA) System

**A F CHAN CHUNG WOON AVERY**  $cc$ 

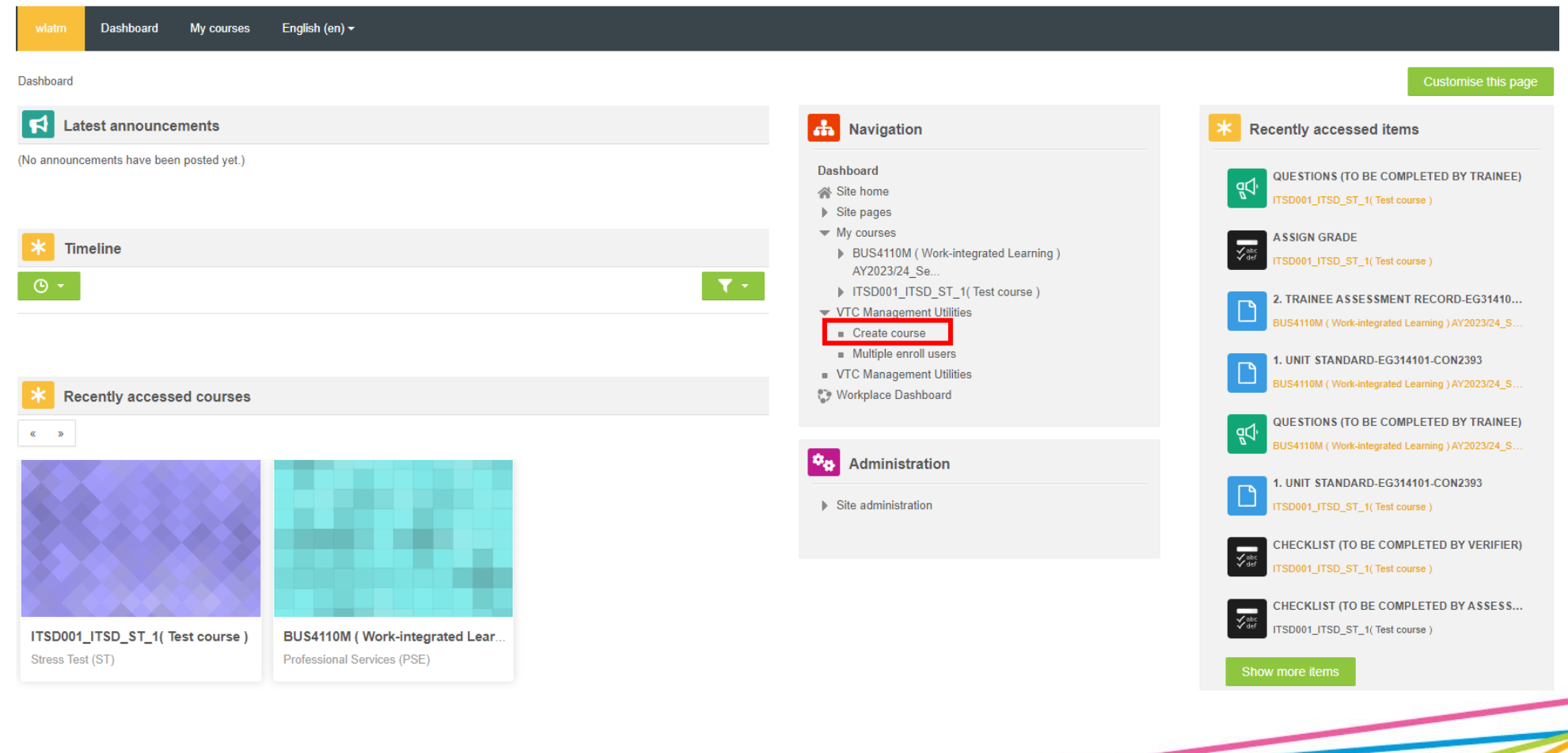

### **Create Course**

• Creating a new course module on WLA

### **Create course**

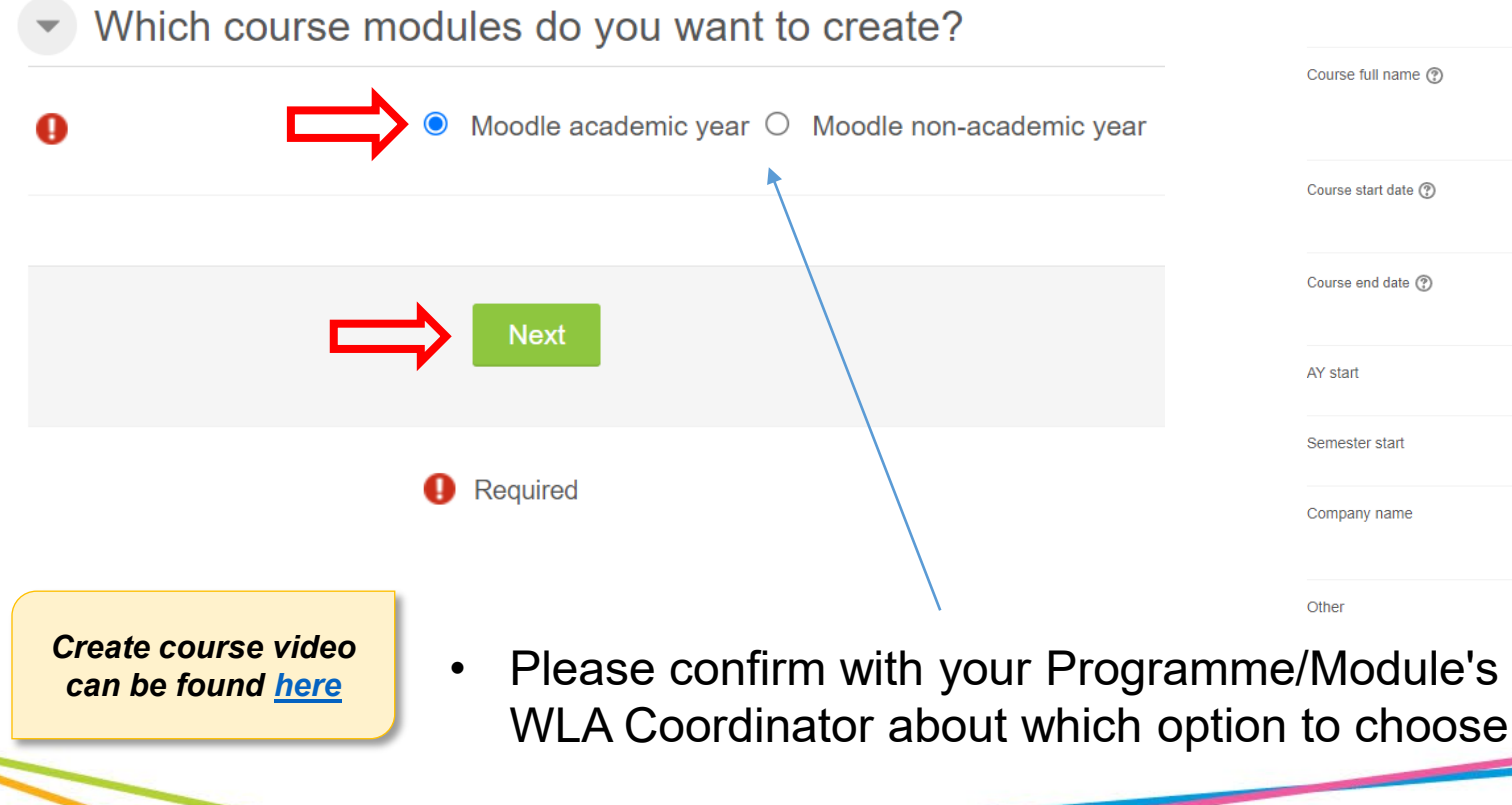

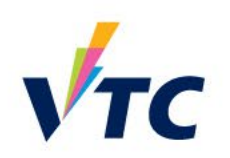

### **Create course**

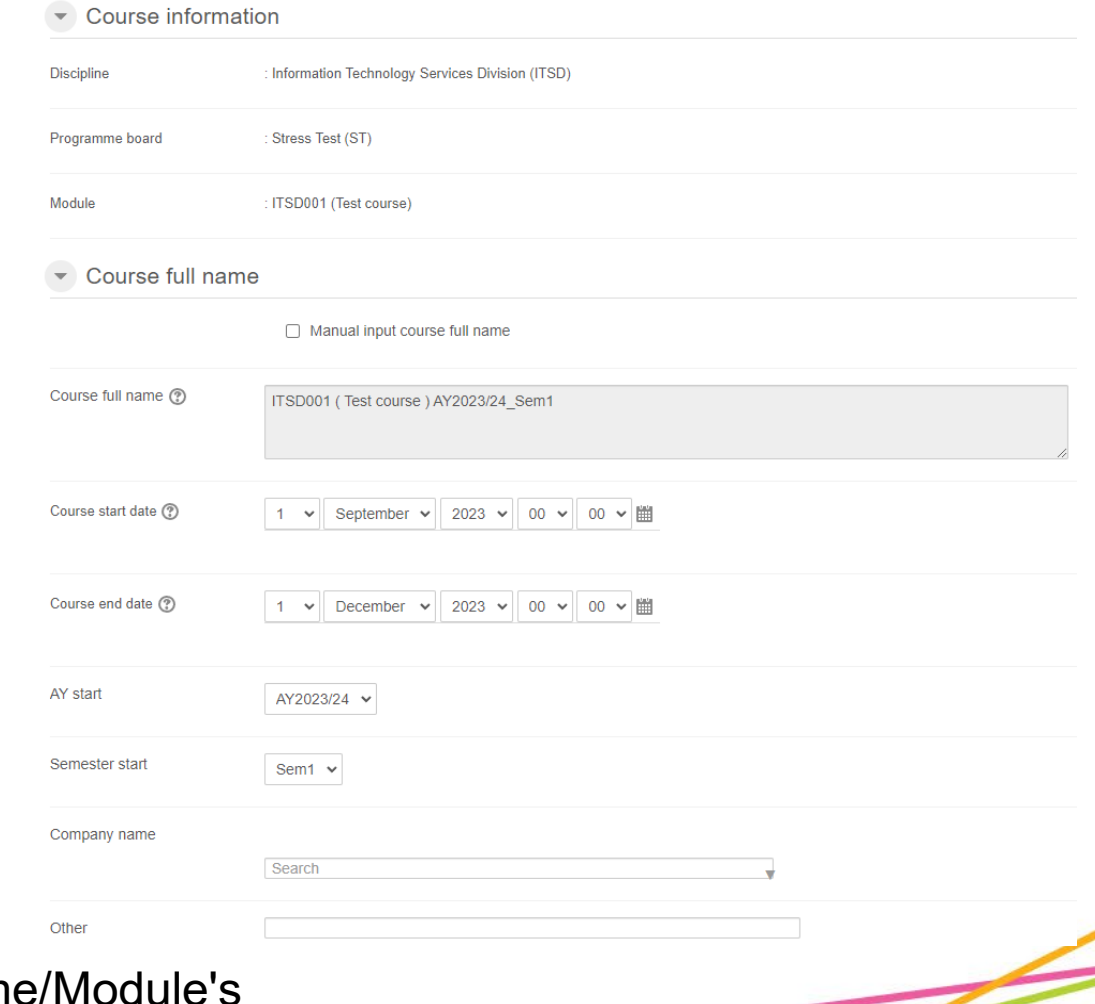

 $\left( 0 \right)$ 

### [Training] Workplace Learning and Assessment **☑ Teacher overview** (WLA) System O Partial submitted assessments [29 Submitted assessments | Z Partial competent assessments | Z All competent assessments | 22 Pending for verification | 28 Pending for assessments English (en) v Dashboard My courses Log out  $\blacktriangledown$  Filter Note: The following is showing a list of students who does NOT submit any tasks: **Ø** Teacher overview **Available Role(s):** ш **☑** Verifier 5 au42 student 4 au42 student 3 au42 student **☑ Assessor**  $VTC$ **TRAIN WLA TRAIN WLA TRAIN WLA** ■ All competent assessments <sup>23</sup> Pending for verification <sup>23</sup> Pending for assessments **☑** Teacher COURSE COURSE COURSE Student deadline : 15 Student deadline : 15 Student deadline : 19 **☑ Employer**  $\top$  Filter Mar 2050 22:07 Mar 2050 22:07 Mar 2050 22:07 **Workplace Learning Assessment** (WLA) vstem:<br>WLA Teacher Overview and Note: The following is showing a list of students who does NOT submit any tasks: Verifier overview Assessor overview **Trainee Progress Report Teacher overview** Reports Course information 5 au41\_student 4 au41\_student 3 au41\_student Trainees progress **TRAIN WLA TRAIN WLA TRAIN WLA** Group overview 7 回 章 口 COURSE **COURSE** COURSE Contact 5 au42\_student 4 au42\_student 3 au42\_student 2 au42\_student 5 au25\_student 4 au25\_student Student deadline : 15 Student deadline : 15 Student deadline: 15 Help Mar 2050 22:07 Mar 2050 22:07 Mar 2050 22:07 **TRAIN WLA TRAIN WLA TRAIN WLA TRAIN WLA TRAIN WLA TRAIN WLA** Exit For Teacher - [ More Videos / Full System Training ] COURSE COURSE COURSE COURSE **COURSE** COUR: For Employer - [ Please contact your assigned teacher for further assistance.] Student deadline: 15 Student deadline: 15 Student deadline: 15 Student deadline: 15 Student deadline: 15 Student dea Quick Tips Mar 2050 22:07 Mar 2050 22:07 Mar 2050 22:07 Mar 2050 22:07 Mar 2050 22:07 Mar 2050 2

Quick Tip

## **Quick Tips**

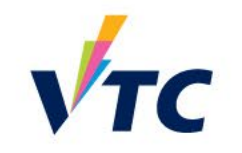

## **Training Course**

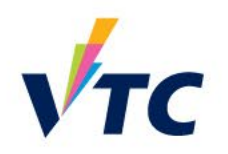

• Workplace Learning & Assessment User Guide <https://moodle-nay.vtc.edu.hk/course/view.php?id=2545>

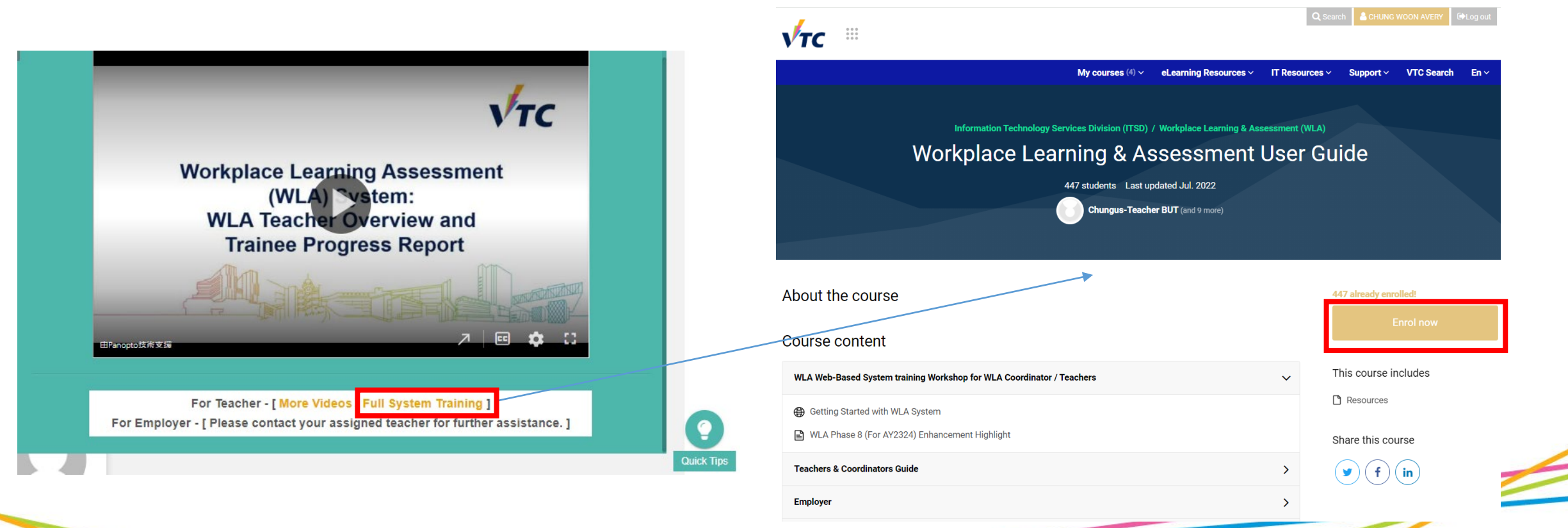

## **Training Course**

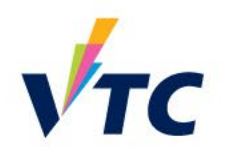

• Workplace Learning & Assessment User Guide <https://moodle-nay.vtc.edu.hk/course/view.php?id=2545>

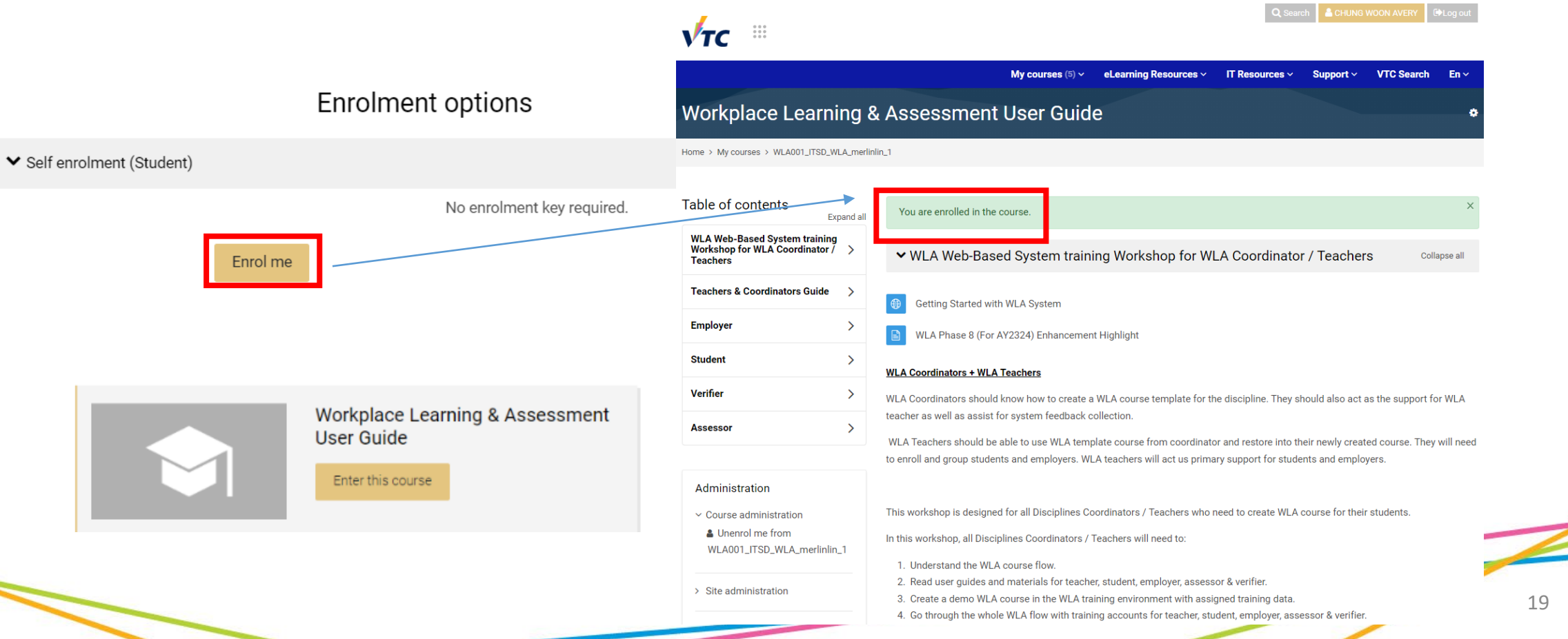

## **Retrieve Sample Course Template from WLA Teacher Training Course**

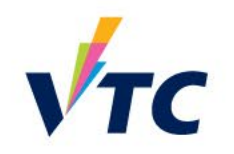

Retrieve course template to restore into newly create WLA course

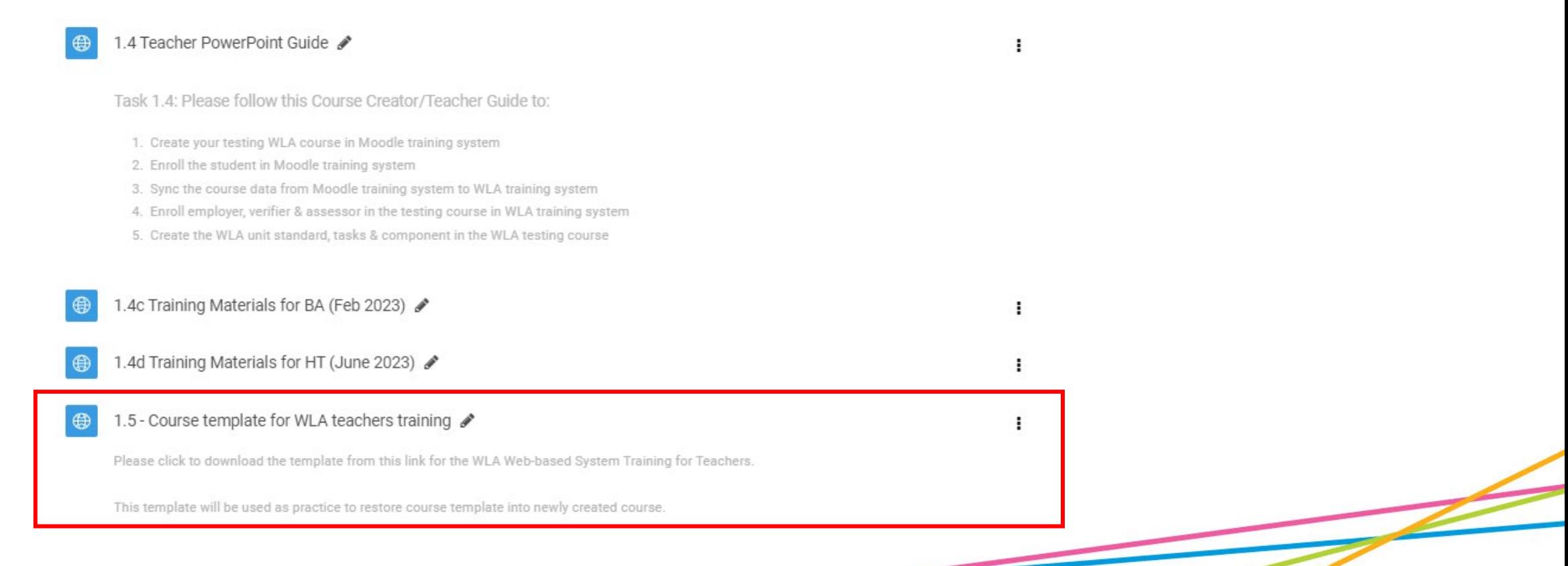

### **Restore Course**

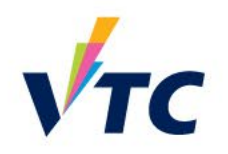

**Contract Contract Contract Contract Contract Contract Contract Contract Contract Contract Contract Contract Contract Contract Contract Contract Contract Contract Contract Contract Contract Contract Contract Contract Contr** 

• When you need to have pre-existing course content into a newly created course

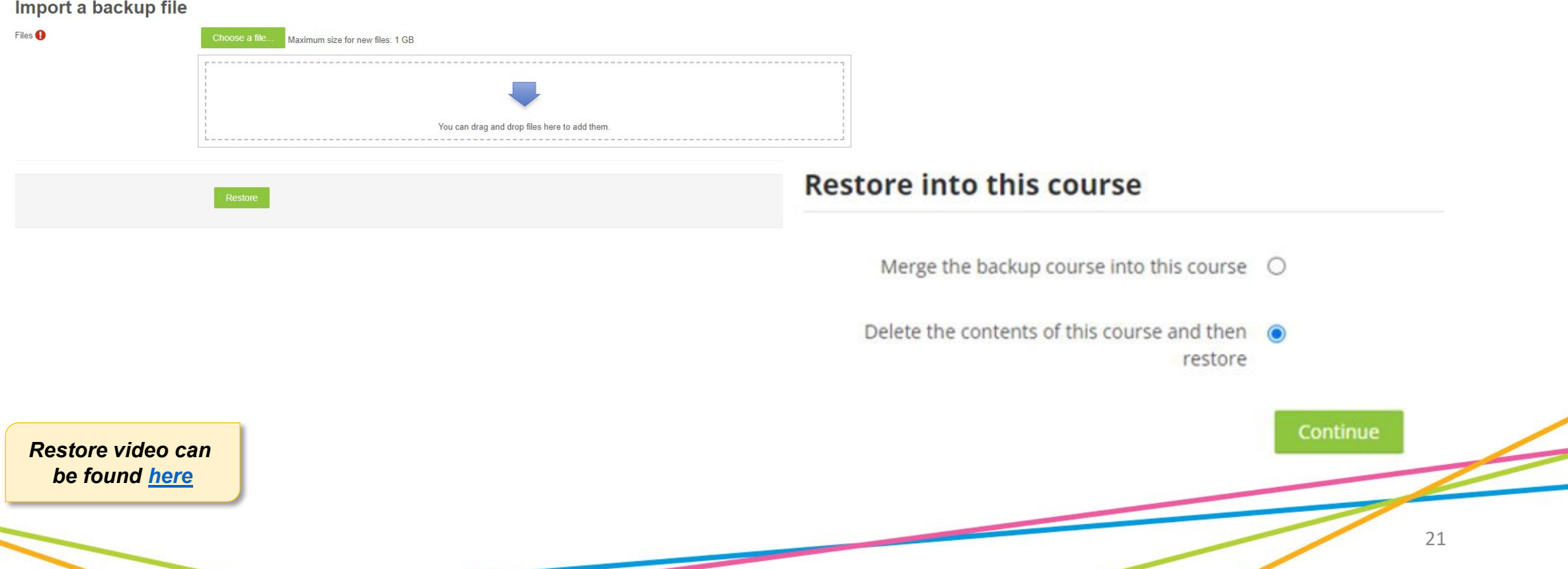

### **Update Course Setting**

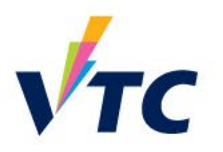

• Course related settings (start / end date) need to be updated to allow different roles to enter course to submit / verify / assess

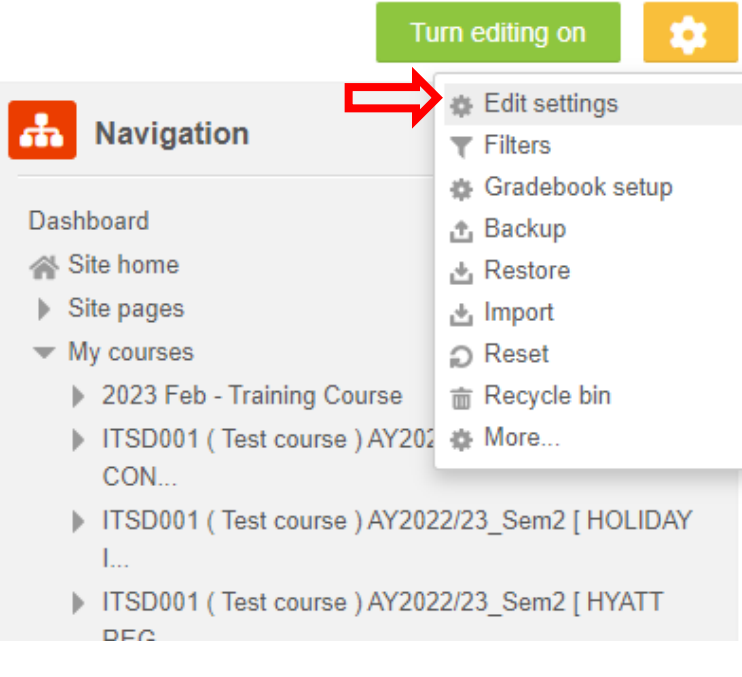

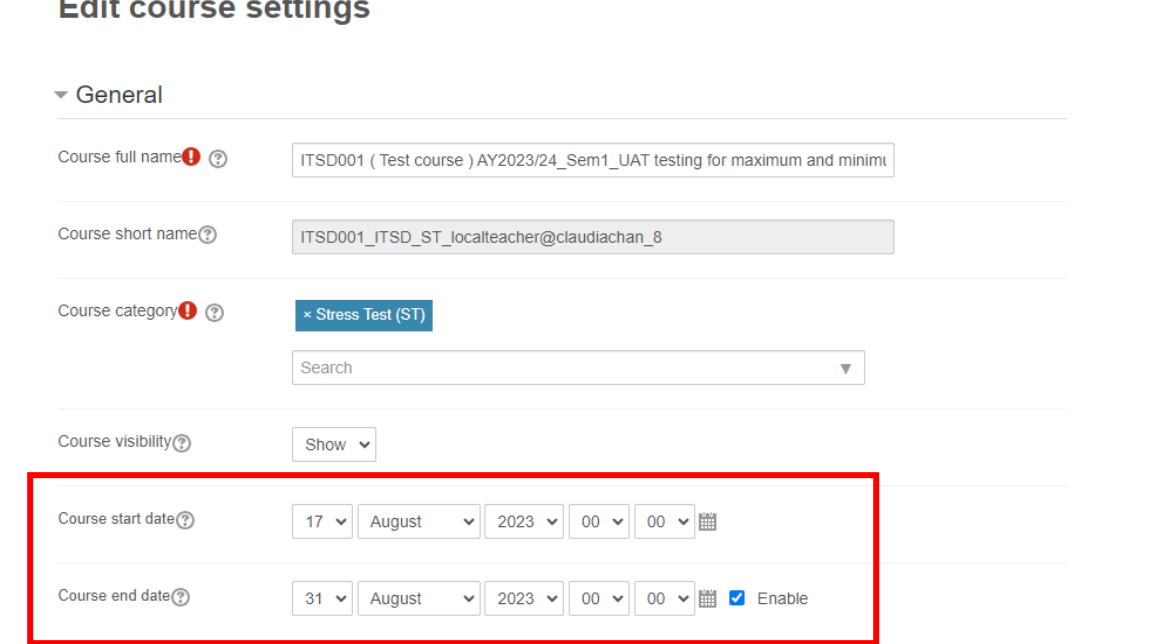

## **Enroll Users & Assign Roles**

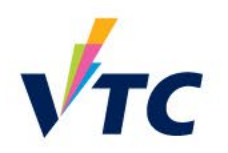

**d** Navigation

TSD001 (Test course ) AY2023/24\_Sem1 TSD001 (Test course) AY2023/24 Sem1 [7-ELEVEN]

Dashboard Site home Site pages  $\blacktriangleright$  My courses

- To ensure that users can access the course
- Assign roles so they can perform designated actions

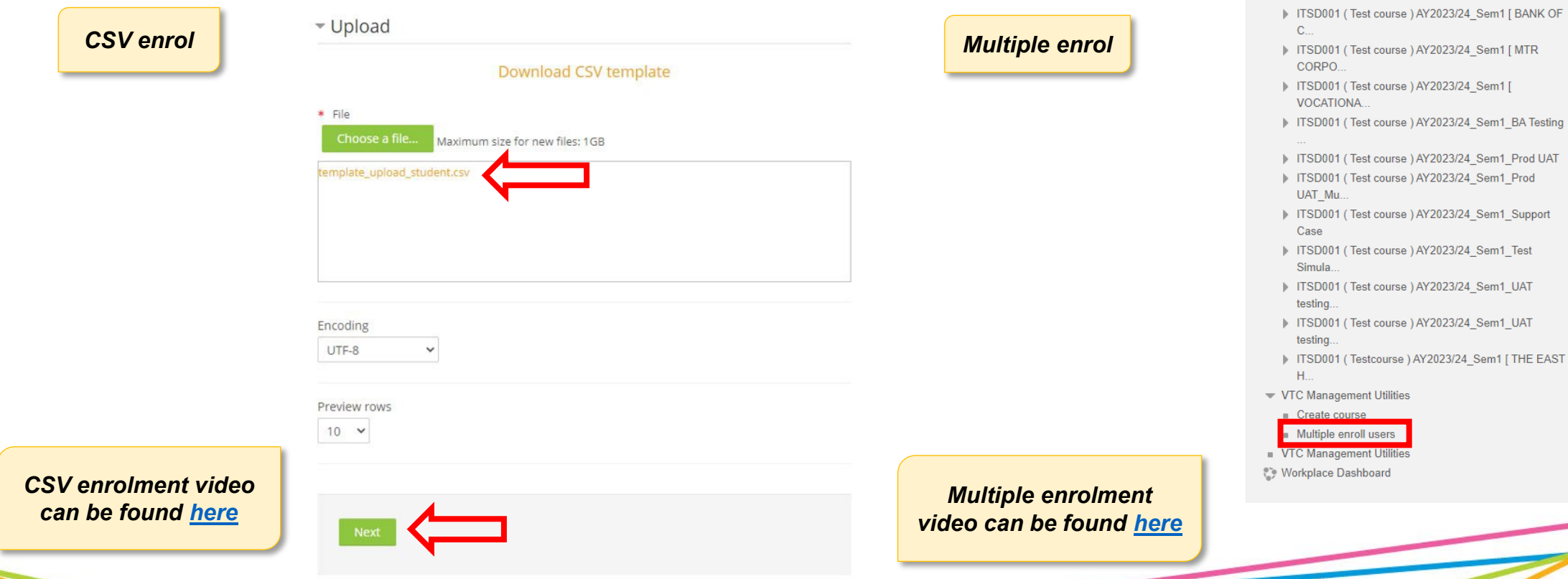

## **Enroll Users & Assign Roles**

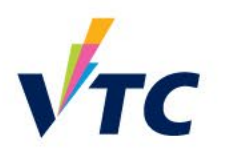

• There are three methods to assign roles to courses

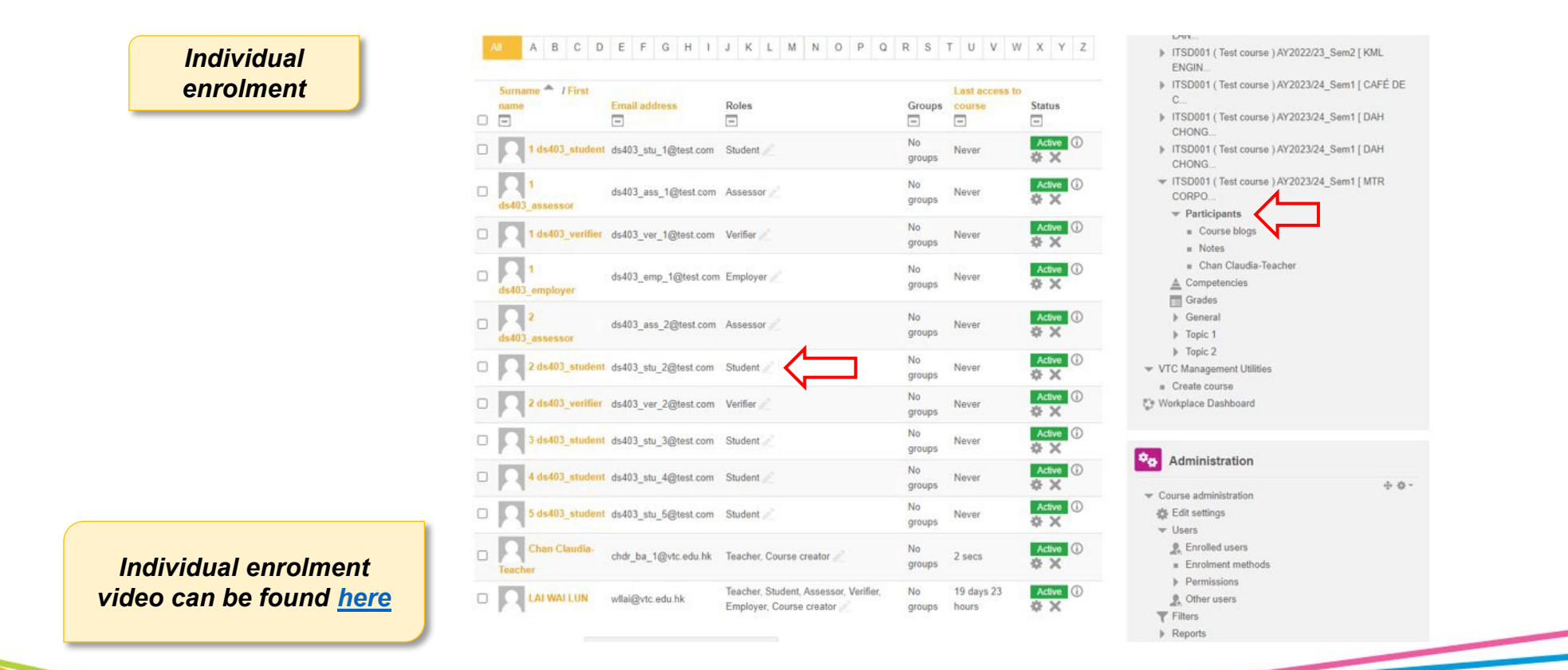

### **Update Unit Standard Deadlines**

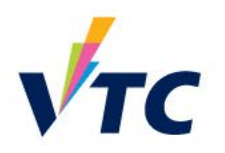

• Update deadlines so student / employers can complete assessments

Dashboard > My courses > ITSD001 (Test course ) AY2023/24 Sem1 UAT testing... > Work place utilities > Manage Unit Standard

### **Unit standard**

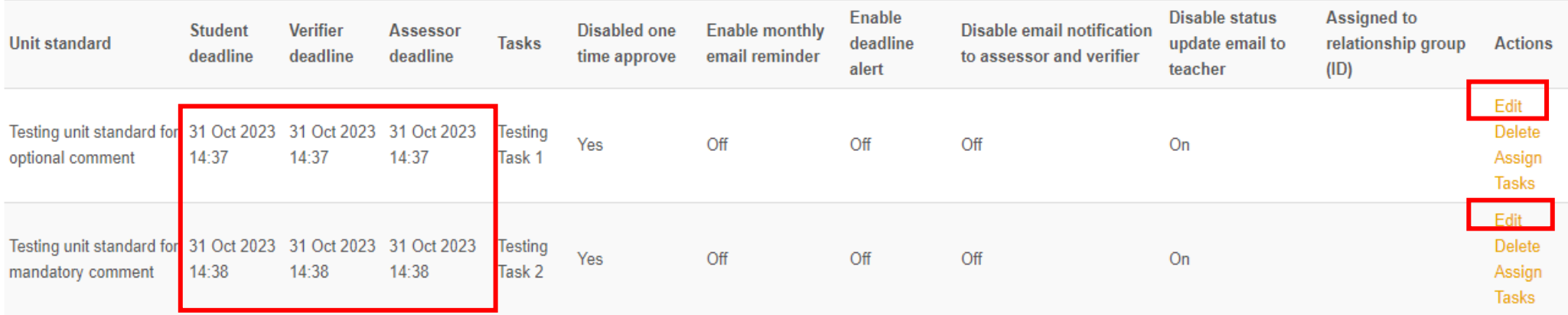

Create Unit standard

### **Course Groupings with Employer Role**

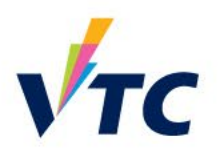

• Manage course grouping + assign unit standard so assessment can be sent to different roles

### Group management

ITSD001 (Test course ) AY2023/24\_Sem2 [ VOCATIONAL TRAINING COUNCIL

Grouping assessors, verifiers and students

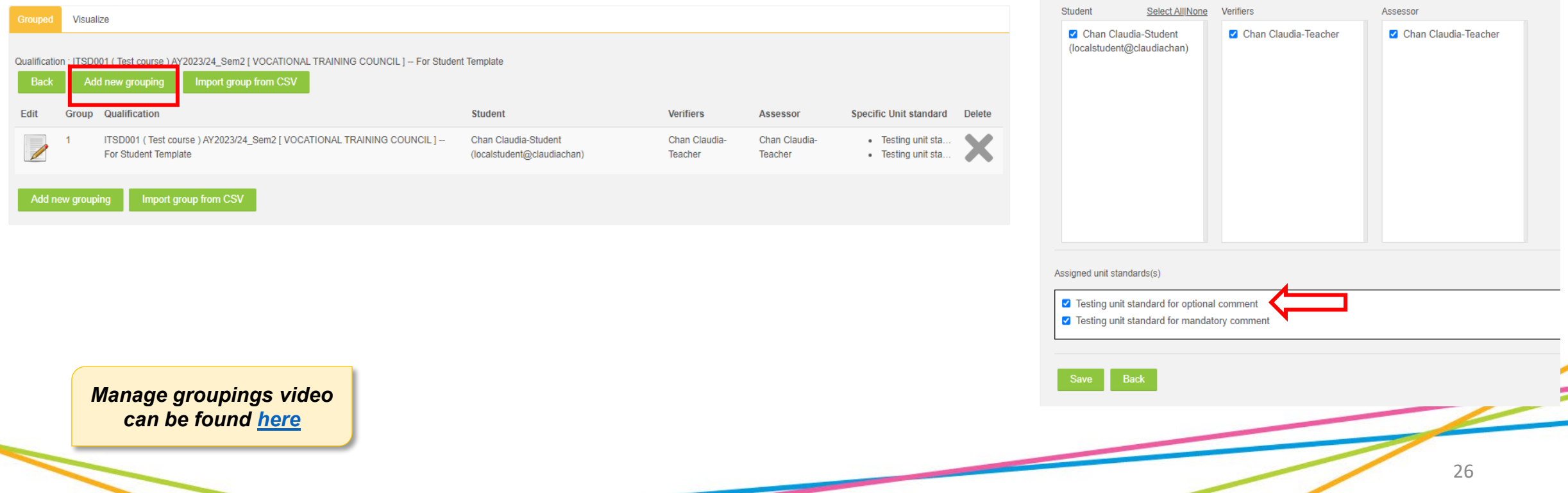

### **Check Feedback + Checklist Setting**

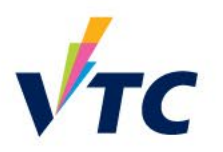

• Ensure correct feedback and checklist workflow setting so activities are completed by the correct role

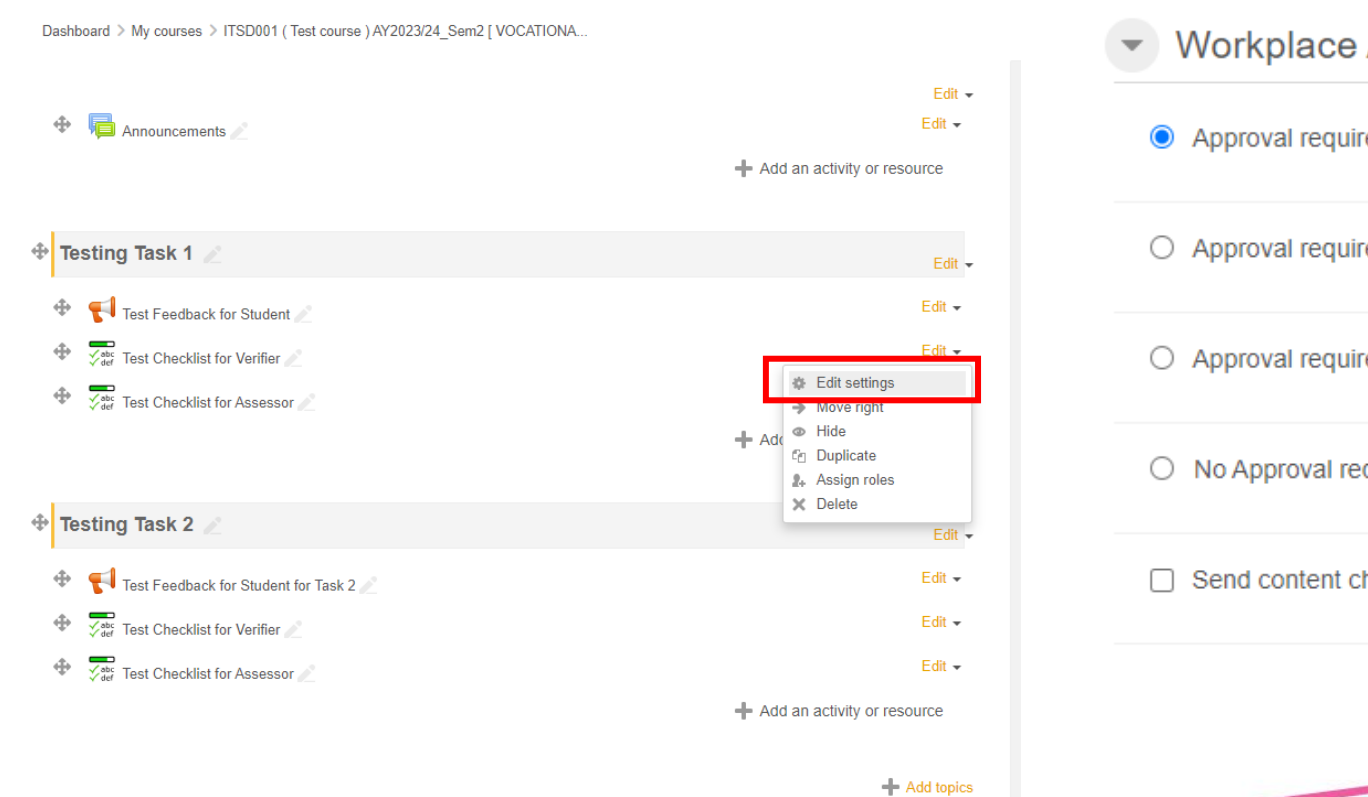

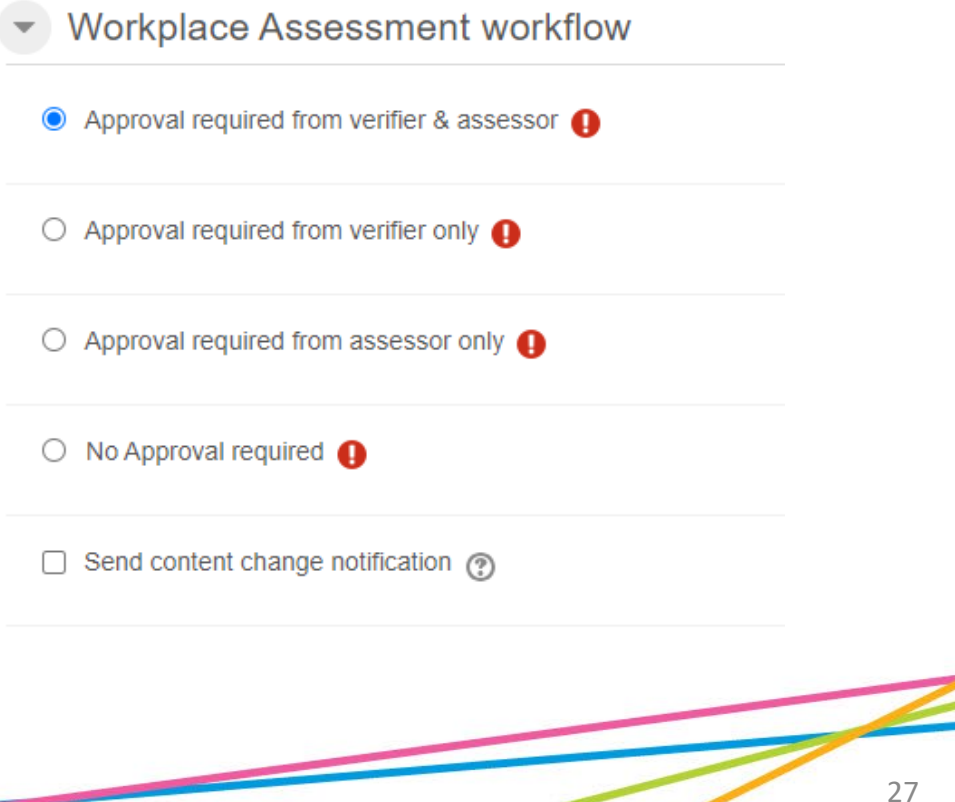

### **Self-Checking Helper**

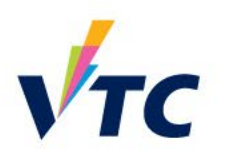

### • One page to find out course situation

### $\phi_{\Phi}$  Administration Course administration **ab** Edit settings **D** Users  $\blacktriangledown$  Filters Reports **35 Gradebook setup** 舟 Backup  $\psi_1$  Restore  $\frac{1}{\sqrt{2}}$  Import ∩ Reset **Cuestion bank**  $\equiv$  MMU **A.** Batch enroll students L<sup>+</sup> CSV import users  $\blacktriangleright$  Work place utilities ▶ Batch download all assessments Manage Unit Standard  $\blacktriangleright$  Revert status ▶ Self-Checking Helper ▼ Student progress Site administration

*Self-Checking Helper video can be found [here](https://vtcstaff.sharepoint.com/:v:/s/WLASystem-OperationGroup-SystemAdministration/ETiQMEhkDVhGr-Epi4ljEcIBsNY_W7Qbyi6kqUcsq-LGYA)*

Dashboard > My courses > ITSD001 (Test course ) AY2023/24\_Sem1\_Prod UAT\_Mu... > Work place utilities > Self-Checking Helper

### **Self-Checking Helper**

Course: ITSD001 ( Test course ) AY2023/24\_Sem1\_Prod UAT\_Multiple Enroll User ITSD001\_ITSD\_ST\_localteacher@claudiachan\_7

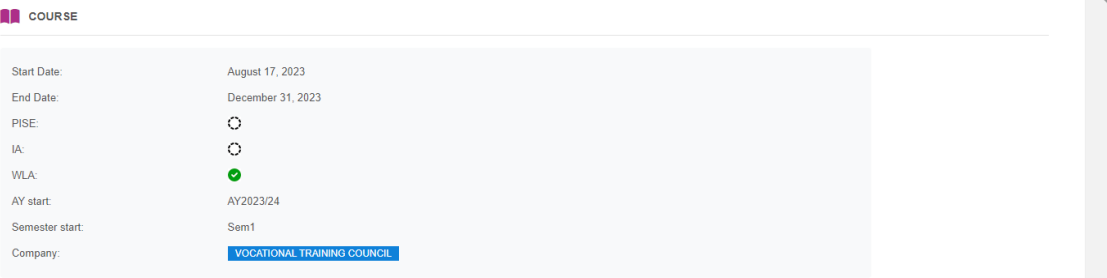

### UNIT STANDARD

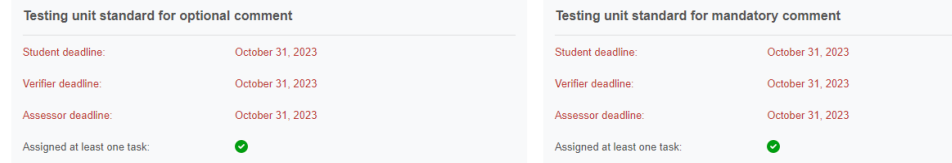

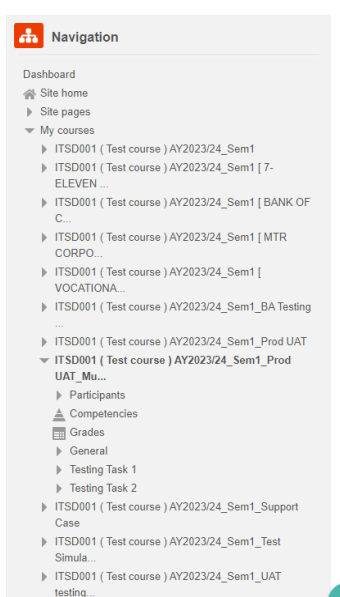

TTSD001 (Test course) AY2023/24\_Sem1\_UAT

testing.

### **WLA Implementation Flow**

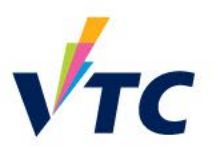

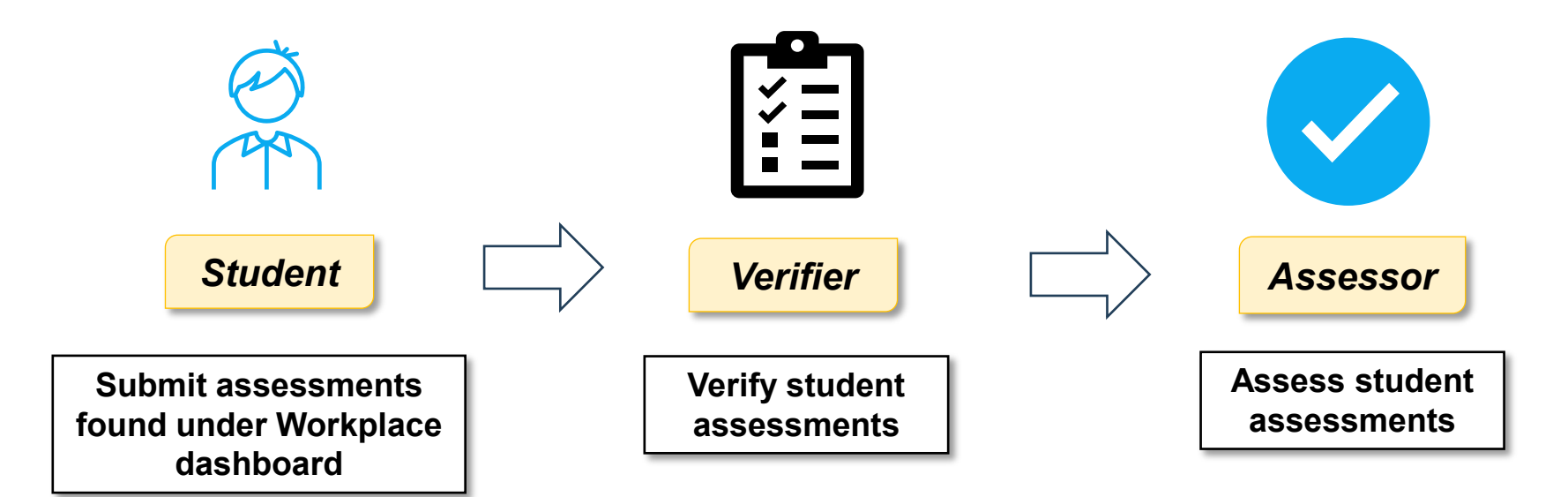

## **How students submit assessments via Workplace Dashboard?**

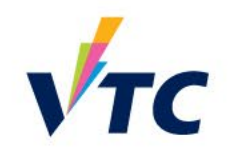

- Students can access assessments via Workplace dashboard
- This is what they will see

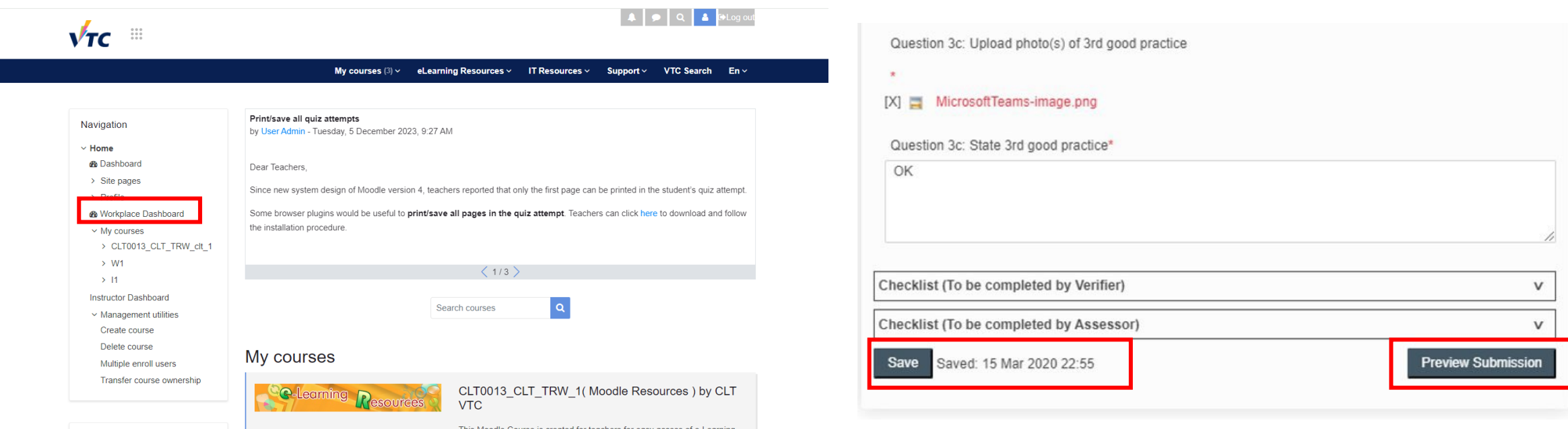

*Students – Submit WLA tasks video can be found [here](https://vtcstaff.sharepoint.com/:v:/s/WLASystem-OperationGroup-SystemAdministration/EdWM5YaKTwpIqLPH-vNeTXoB09qFUWj0ExaCthv8fmTyCQ)*

### **Verify Assessments with Verifier Role**

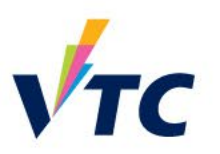

- This is the first line of approval
- Verifier need to verify that students have submitted all required evidence

### **☑ Verifier overview** Student name: 3 ds403\_student Student ID: ds403\_stu\_3 Module Category: Information Technology Services Division (ITSD)Stress Test (ST) Module: ITSD001 (Test course ) AY2023/24\_Sem1 [ CAFÉ DE CORAL CENTRAL PROCESSING LIMITED ] | Class B C Check / Uncheck all Unit Standard: Unit Standard Two OF Credit: Check / uncheck all Status: Not-yet-competent (\*) Completed Task 1 File Images Show/Hide All (\*) Completed Task 2  $\Box$  (\*) Completed Task 3 ubmitted Module d<sup>2</sup> Item(s) required to check: 3 Task 1.1: Feedback for trainee  $\checkmark$  Total item(s) checked: 0 1.1.1 - Checklist for verfier FUE Min. mandatory items: All You must select all the items. RBC Max. mandatory items: Unlimited C Check / Uncheck all Check / uncheck all 1.1.2 - Checklist for assessor (\*) Completed Task 1  $\Box$  (\*) Completed Task 2 'omment:\* (\*) Completed Task 3 d<sup>2</sup> Item(s) required to check: 3 √ Total item(s) checked: 0 RBC Min. mandatory items: All Max. mandatory items: Unlimited 拖放檔案或瀏覽選擇 - Drag & Drop your files or Browse *Verifier – Approve + Reject*  Save for later Accepted Resubmission needed *Tasks video can be found [here](https://vtcstaff.sharepoint.com/:v:/s/WLASystem-OperationGroup-SystemAdministration/EcZuSgts_DxLvP3ATlDO900Bm-LdOnNGorNLSHP2Zri29g)* 31

### **Approving Assessments with Assessor Role**

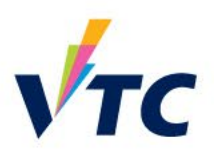

- This is the final line of approval
- Assessor need to assess student assessments have been completed as per checklist requirement

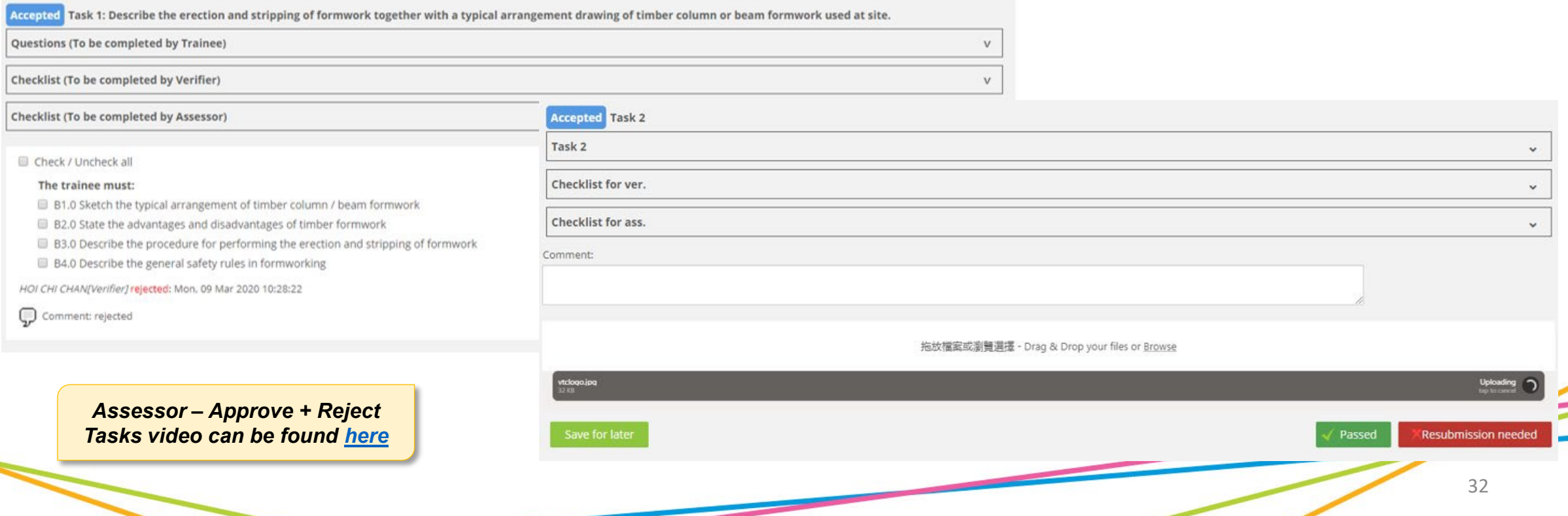

### **Revert Status**

### • For student resubmission; Assessors to re-approve:

Dashboard > My courses > ITSD001 (Test course ) AY2022/23 Sem2 [ E MAN CON... > Work place utilities > Revert status

### **Revert status** Dashboard > My courses > (New) Training - 27 June 2023\_IOC4806\_ Kitchen Man. **Revert status Unit standard Unit standard** Implementation and testing & commissioning for maintenance works of computer and electronic system **Tasks Tasks** Task 2: Implementation and testing & commissioning for maintenance works of computer and electronic system **Contract Contract**

### **Unit standard**

Installation and testing & commissioning for computer and electronic system

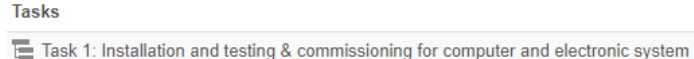

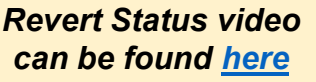

WC004 - Propose a manning plan for a selected production kitchen

IOC4806 - Task 1 - Propose a manning plan for a selected production kitchen (WC004)

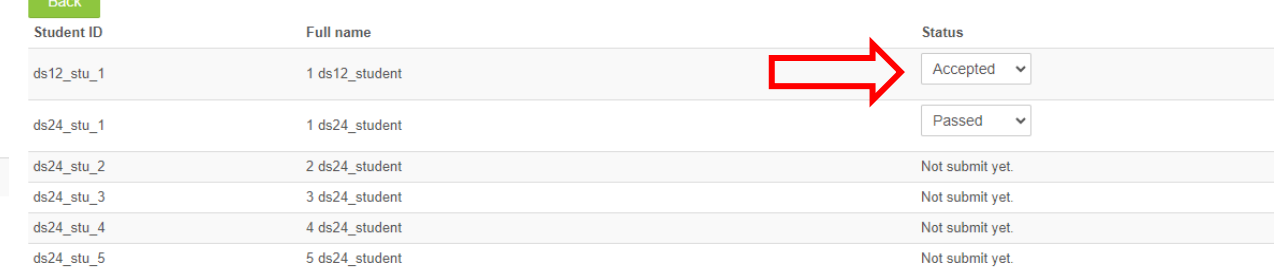

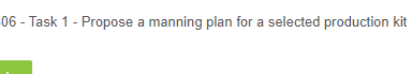

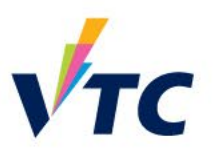

### **Report & Overview**

### • Summary of all enrolled student's assessment progress

Trainees progress **Y** Fiter Course

Course name

D 16 Sep 2020

C 19 June 2020

Services ) COUNCIL)

VOCATION Dimm Assessor o Unit 5

 $1 \text{ and } 2 \text{,} \text{ and}$  $(au12, suu, 1)$ 

□ 28 Sep 2020 - Moodle 3.8.3

Select All | None

Verifier deadline

• This will assist you to follow up when needed

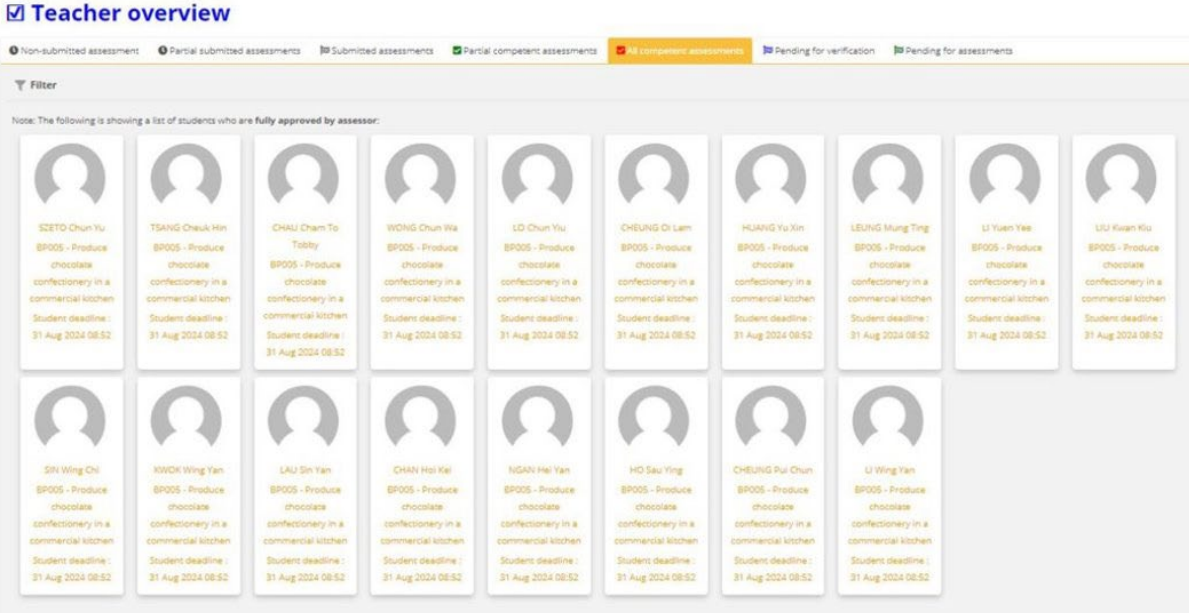

*Reports video can be found [here](https://vtcstaff.sharepoint.com/:v:/s/WLASystem-OperationGroup-SystemAdministration/EVs4RkSTg7FItXSdhYIIAmIBvDW3ajamt-jm_jTHN7ZVdg)* 

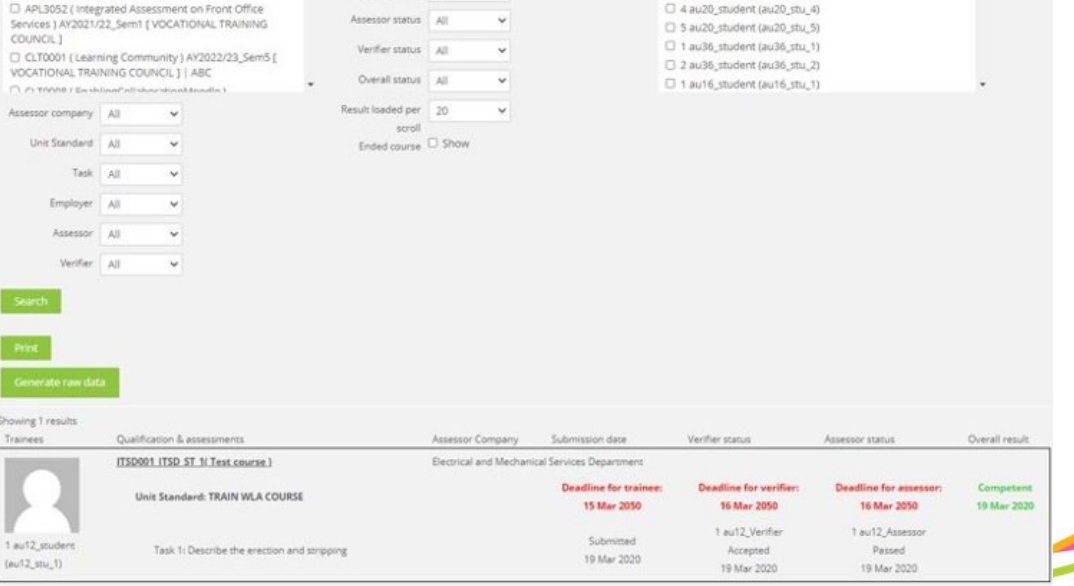

Trainee Select All | None

Trainee name / Student ID

0 1 au20\_student (au20\_stu\_1)

2 2 au20\_student (au20\_stu\_2)

3 au20\_student (au20\_stu\_3)

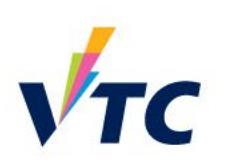

 $\alpha$ 

### 35

### **Batch Download**

• Download assessments by student or by unit standard

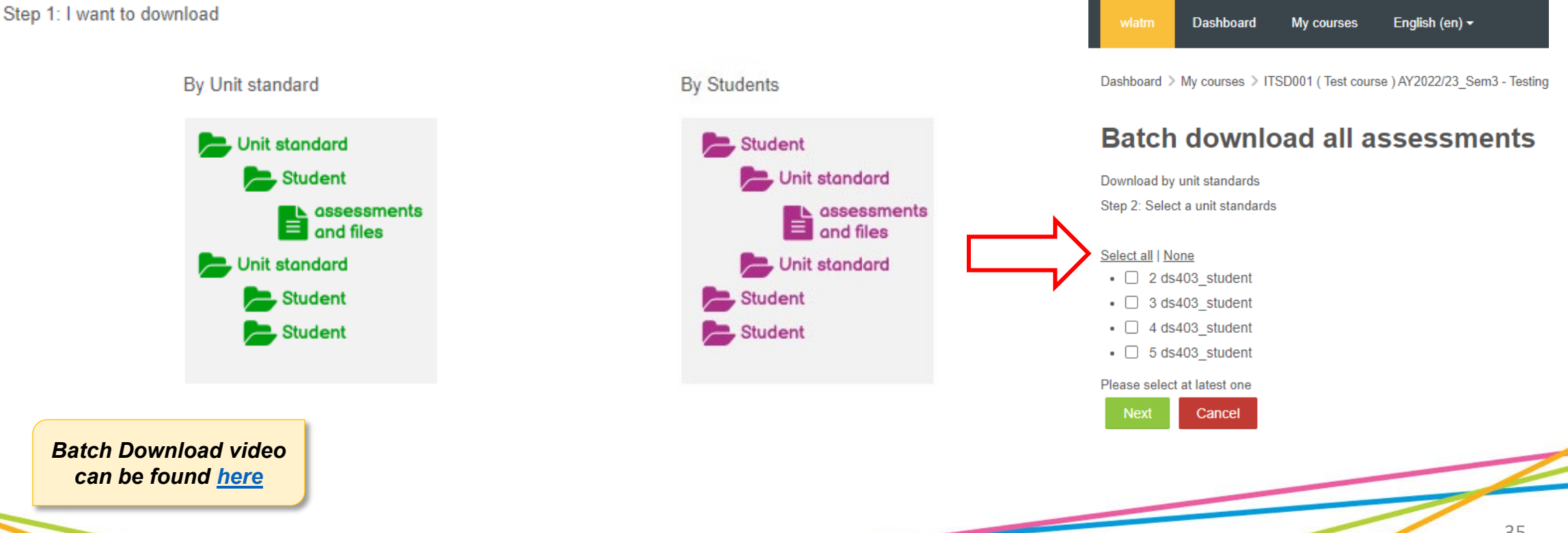

### **Batch download all assessments**

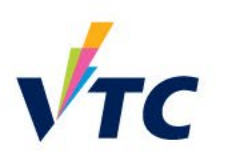

### [Training] Workplace Learning and

### **Important Notes**

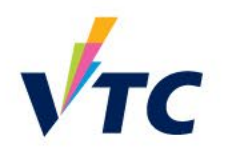

- 1. Teachers are suggested to export and save WLA records for future accreditation.
- 2. Teachers are *not advised* to remove course content, course enrollment, grouping and any record even if WLA courses have been completed. It will impact the reporting for payment.
- 3. If there are too many old courses in the system, teachers can unenroll his / her own account from the course. Before that, make sure to download accreditation documents and mark the course URL for self-recording.
- 4. Do not edit WLA course content and structure when the any WLA submission was made by student. Otherwise, records would be corrupted.
- 5. For any system issue reported by student or employers, teachers should provide information like URL, screencap & user account, then report to [itsd-helpdesk@vtc.edu.hk.](mailto:itsd-helpdesk@vtc.edu.hk)

### [Training] Workplace Learning and Assessment **☑ Teacher overview** (WLA) System O Partial submitted assessments [29 Submitted assessments | Z Partial competent assessments | Z All competent assessments | 22 Pending for verification | 28 Pending for assessments English (en) v Dashboard My courses Log out  $\blacktriangledown$  Filter Note: The following is showing a list of students who does NOT submit any tasks: **Ø** Teacher overview **Available Role(s):** ш **☑** Verifier 5 au42 student 4 au42 student 3 au42 student **☑ Assessor**  $VTC$ TRAIN WLA TRAIN WLA **TRAIN WLA** ■ All competent assessments <sup>23</sup> Pending for verification <sup>23</sup> Pending for assessments **☑** Teacher COURSE COURSE COURSE Student deadline : 15 Student deadline : 15 Student deadline : 19 **☑ Employer**  $\top$  Filter Mar 2050 22:07 Mar 2050 22:07 Mar 2050 22:07 **Workplace Learning Assessment** (WLA) vstem:<br>WLA Teacher Overview and Note: The following is showing a list of students who does NOT submit any tasks: Verifier overview Assessor overview **Trainee Progress Report Teacher overview** Reports Course information 5 au41\_student 4 au41\_student 3 au41\_student Trainees progress **TRAIN WLA TRAIN WLA TRAIN WLA** Group overview 7 回 章 口 COURSE **COURSE** COURSE Contact 5 au42\_student 4 au42\_student 3 au42\_student 2 au42\_student 5 au25\_student 4 au25\_student Student deadline : 15 Student deadline : 15 Student deadline: 15 Help Mar 2050 22:07 Mar 2050 22:07 Mar 2050 22:07 **TRAIN WLA TRAIN WLA TRAIN WLA TRAIN WLA TRAIN WLA TRAIN WLA** Exit For Teacher - [ More Videos / Full System Training ] COURSE COURSE COURSE COURSE **COURSE** COUR: For Employer - [ Please contact your assigned teacher for further assistance.]  $\left( 0 \right)$ Student deadline: 15 Student deadline: 15 Student deadline: 15 Student deadline: 15 Student deadline: 15 Student dea Quick Tips Mar 2050 22:07 Mar 2050 22:07 Mar 2050 22:07 Mar 2050 22:07 Mar 2050 22:07 Mar 2050 2

Quick Tip

## **Quick Tips**

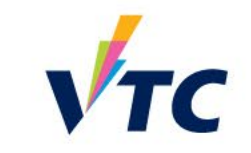

## **Training Course**

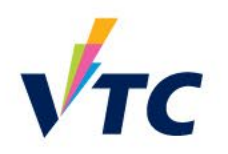

• Workplace Learning & Assessment User Guide <https://moodle-nay.vtc.edu.hk/course/view.php?id=2545>

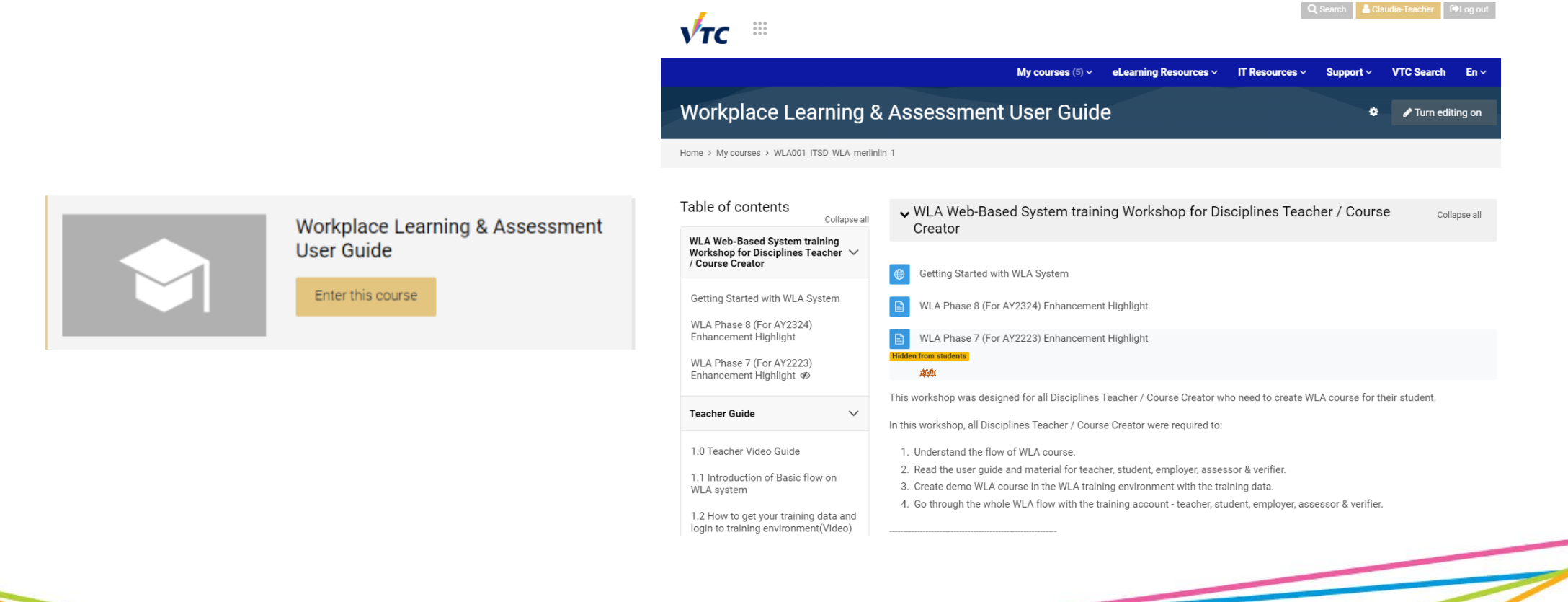

### **Request Training Data**

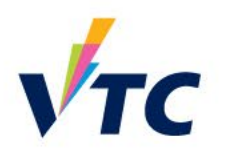

• Request training data to use for enrolment in training environment

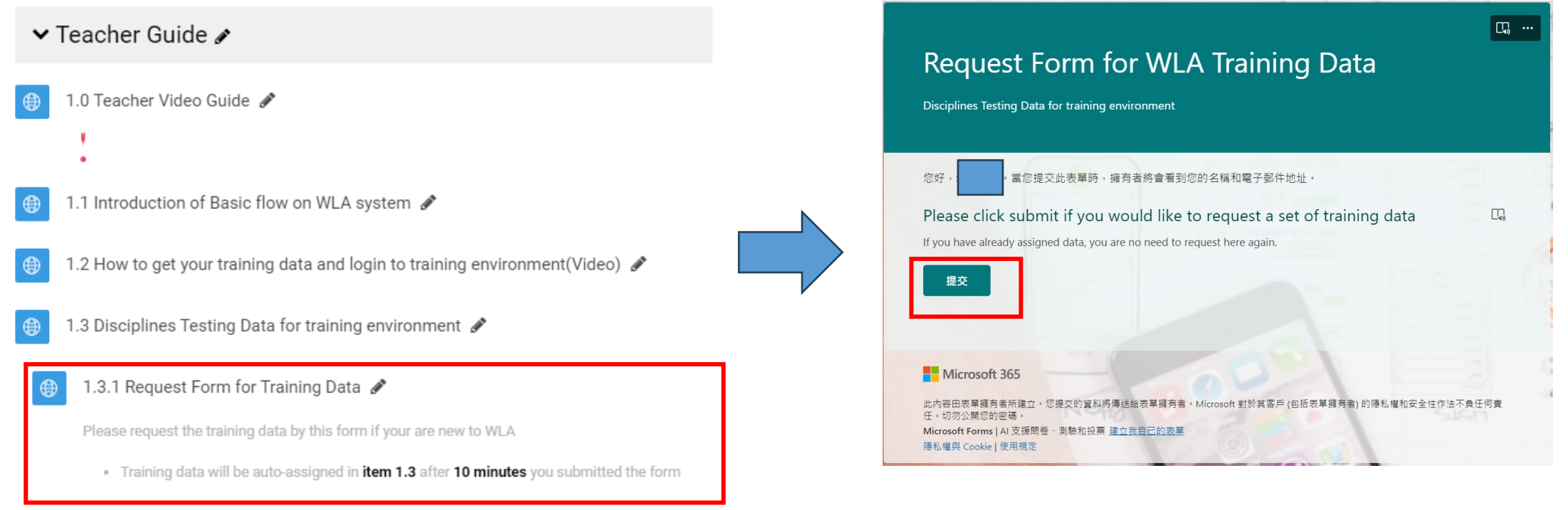

## **Training Environment**

You may request your own training data to enter training environment [Link available in 'Training Course']

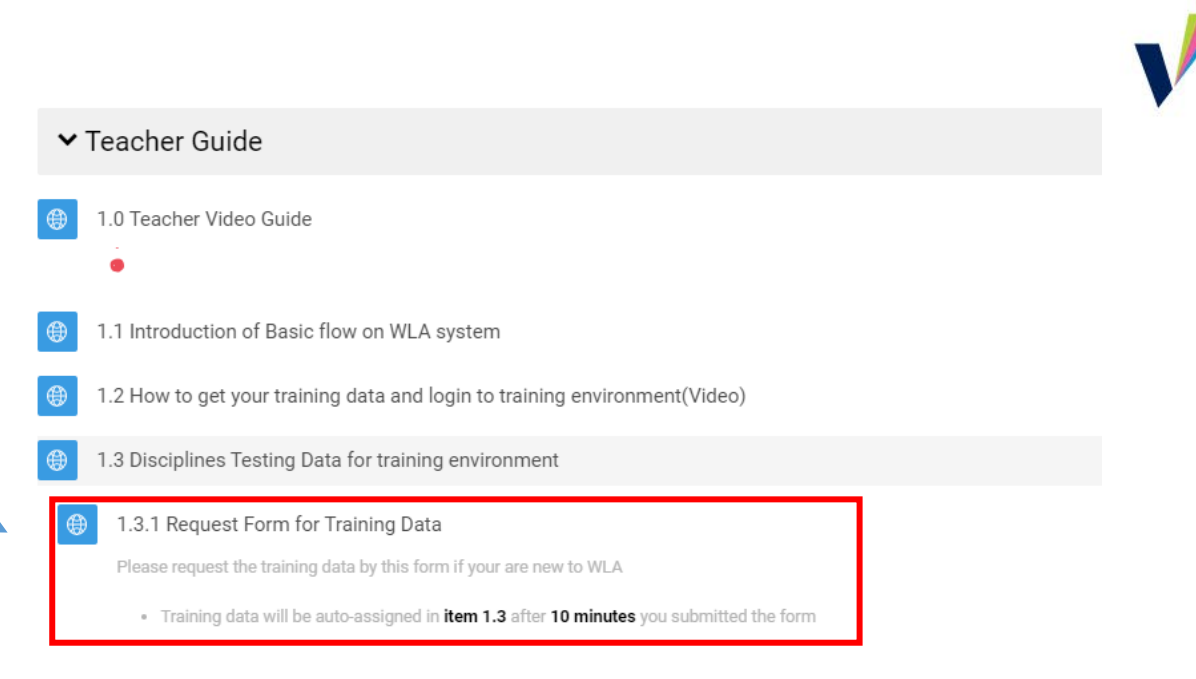

• Under 1.3 Disciplines Testing Data for training environment, you can filter by your CNA to find your training data

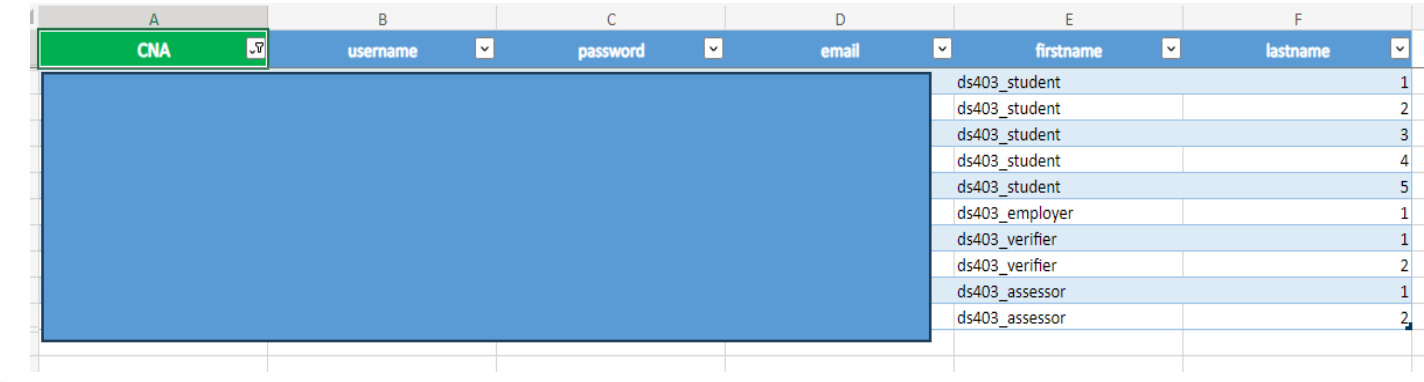

- Training data will include:
	- $\triangleright$  Students
	- $\triangleright$  Employer
	- $\triangleright$  Verifier
	- Assessor
	- You may enter <https://wla-trn.vtc.edu.hk> to go through WLA process

## **Training Environment**

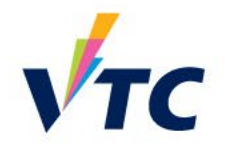

• Enter <https://wla-trn.vtc.edu.hk/> to familiarize yourself with the WLA environment

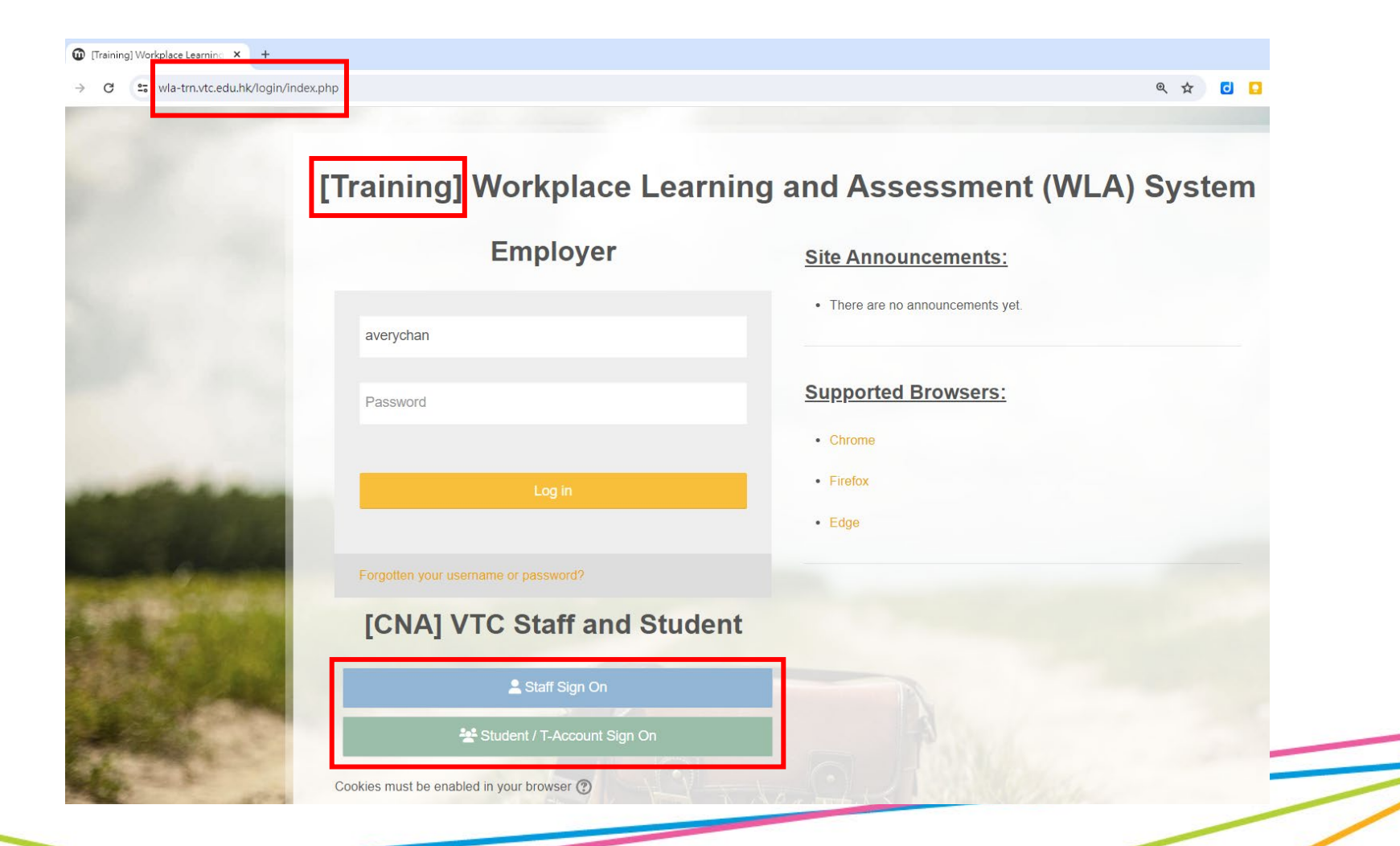

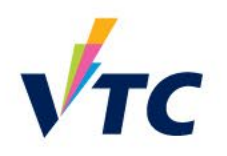

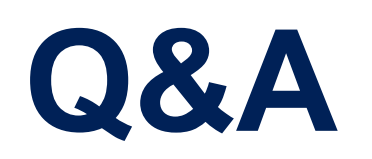

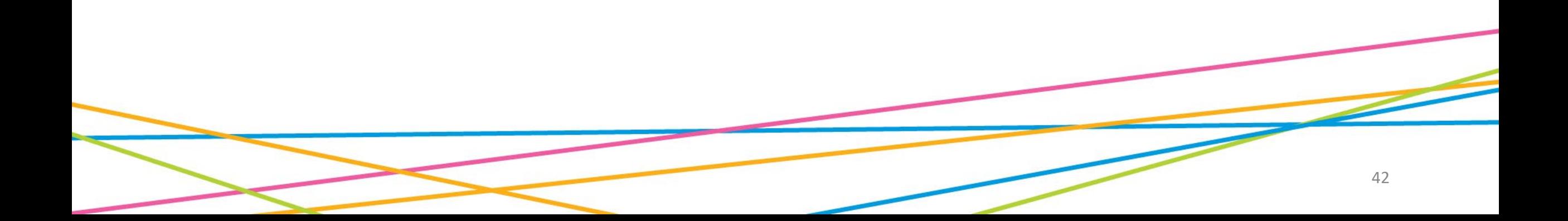

## **Enquiry**

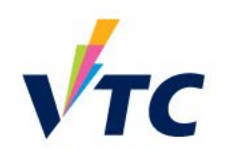

For admin enquiries, please contact HQIP at:

For technical enquiries, please contact ITSD at:

For learning and teaching enquiries, please contact CLT at:

**Ms. Brenda Tsui Ms. Claudia Chan Mr. Avery Chan** Tel: 3907 6823 Tel: 3974 3681 Tel: 2836 1969 Email: [brendatsui@vtc.edu.hk](mailto:brendatsui@vtc.edu.hk) Email: [chdr\\_ba\\_1@vtc.edu.hk](mailto:chdr_ba_1@vtc.edu.hk) Email: [averychan@vtc.edu.hk](mailto:averychan@vtc.edu.hk)

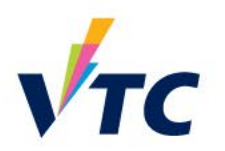

# **Thank you**

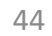